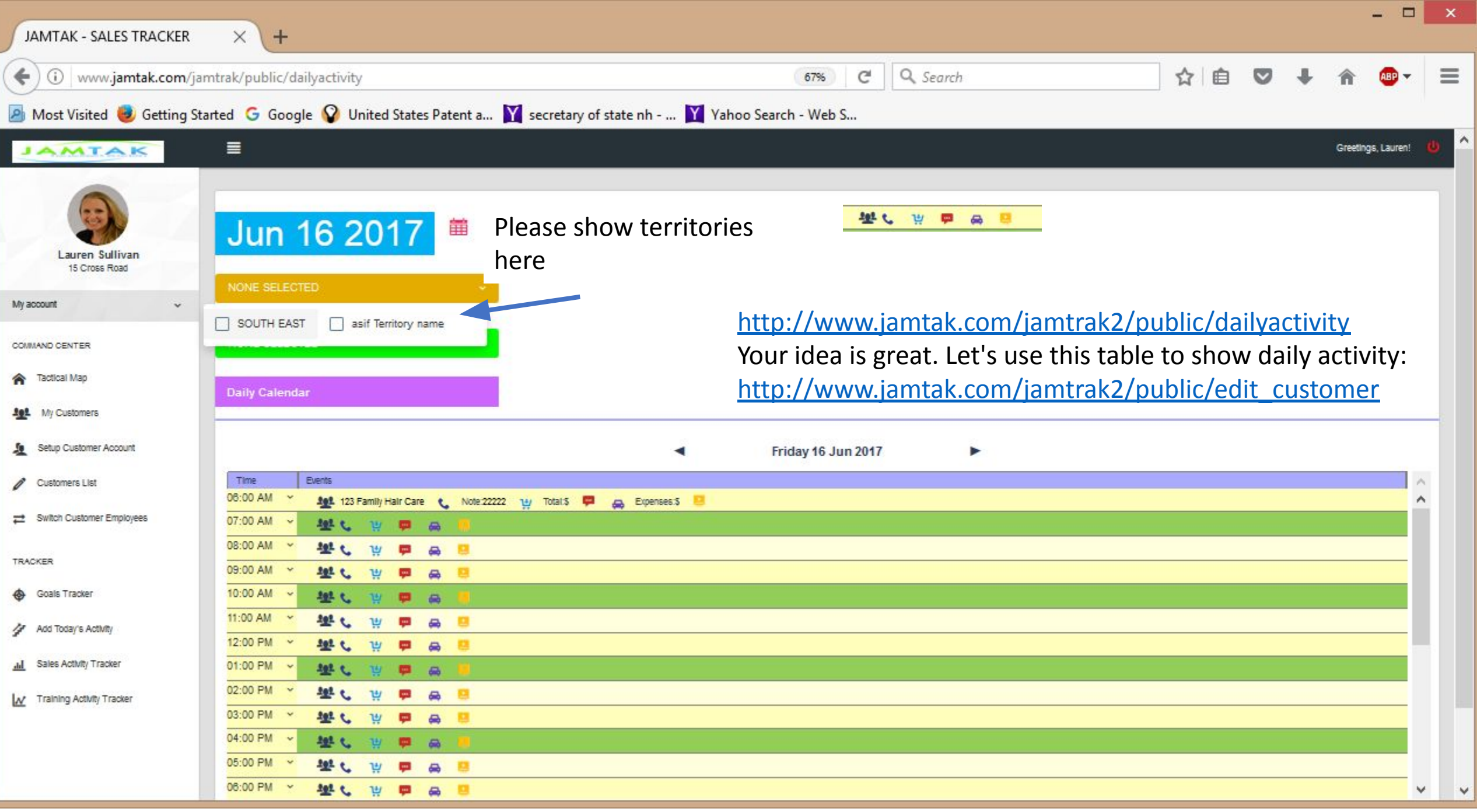

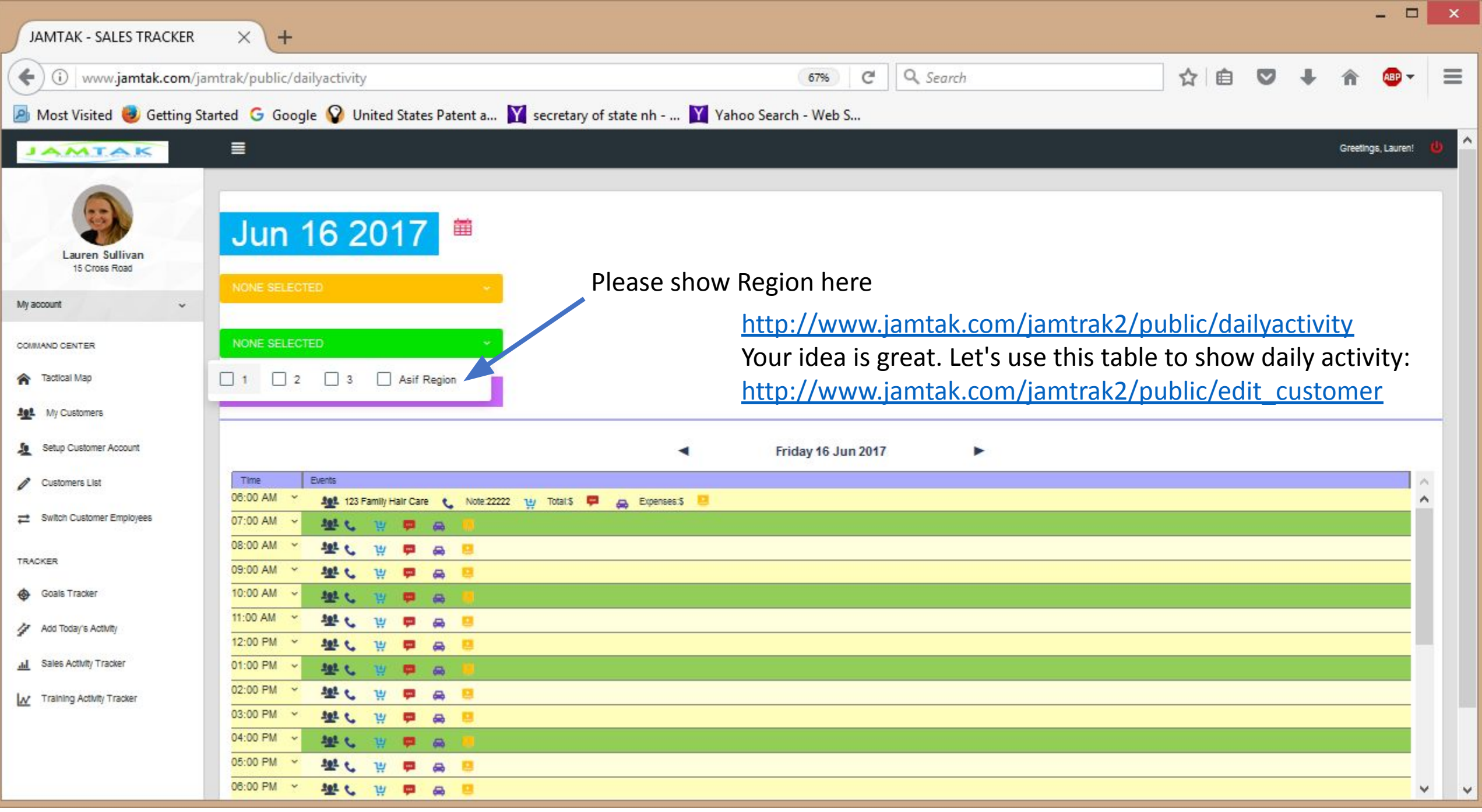

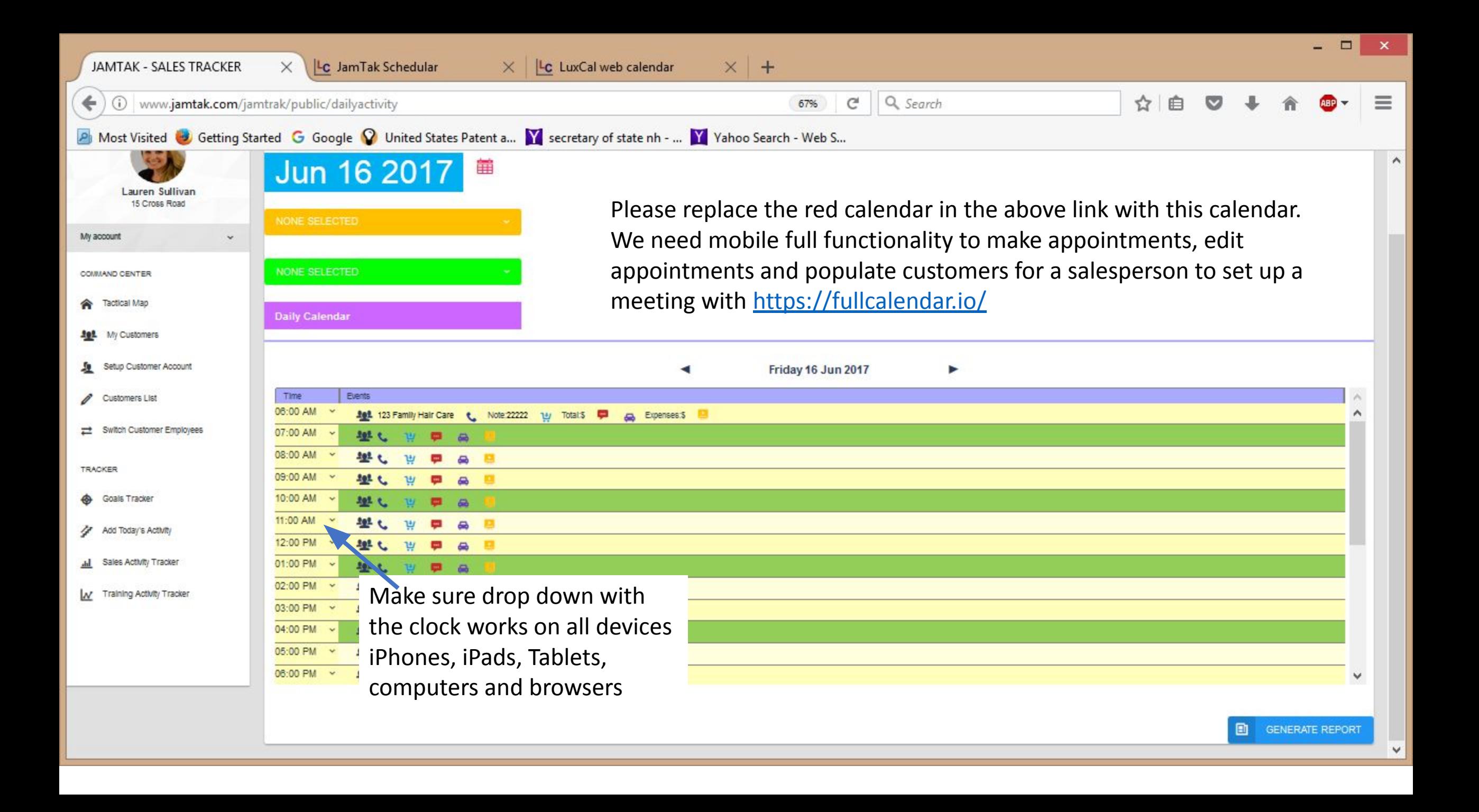

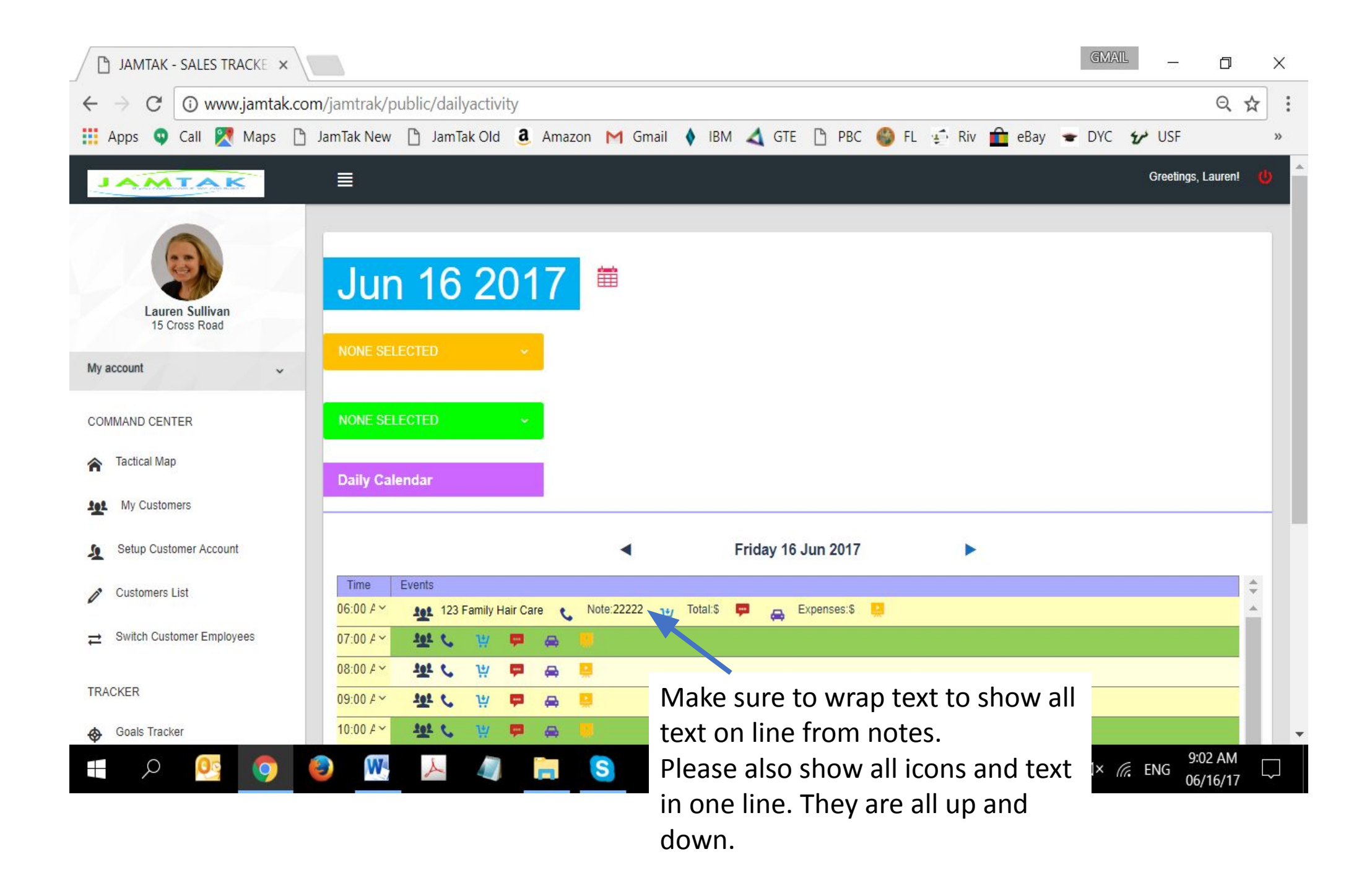

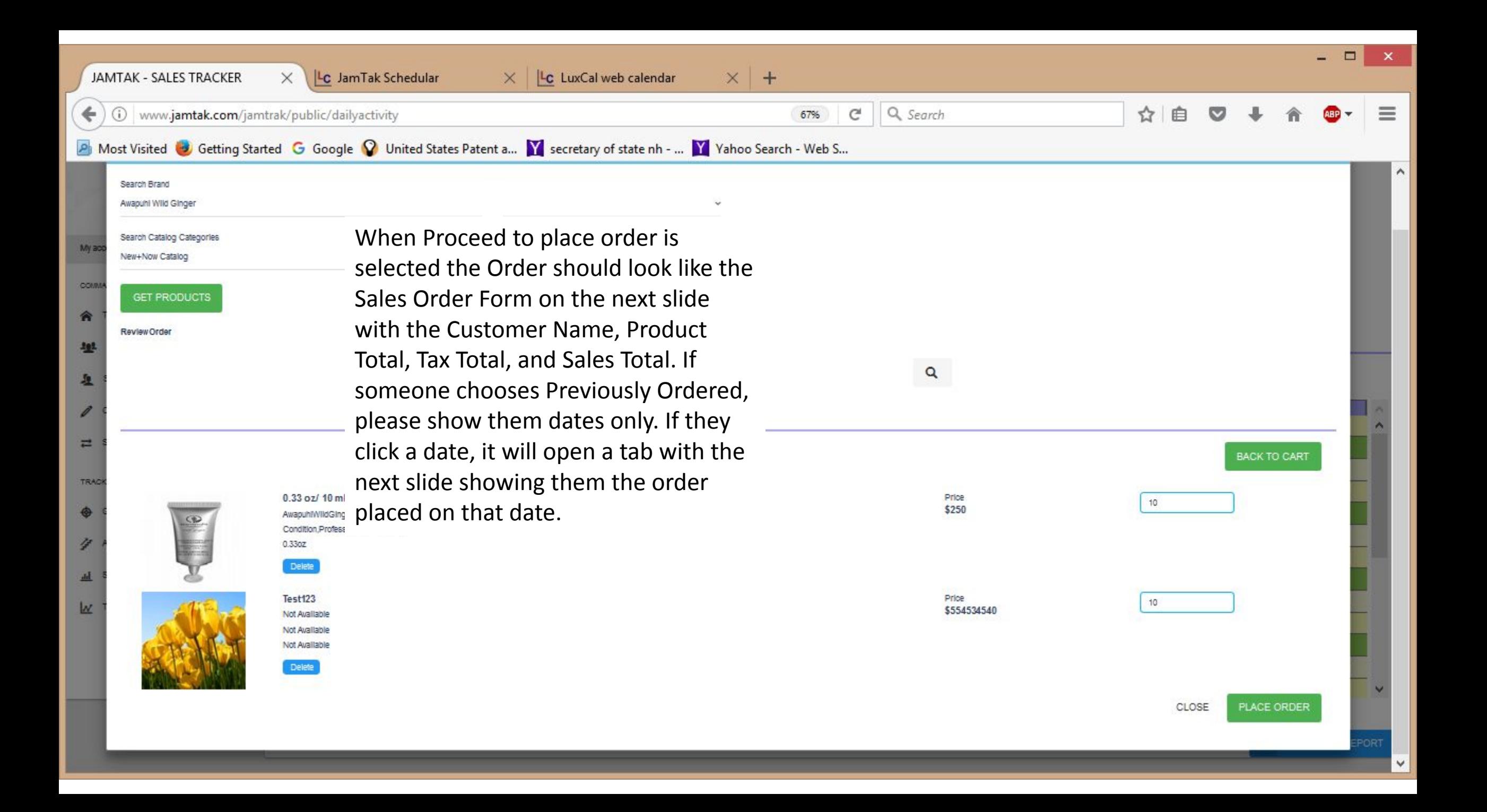

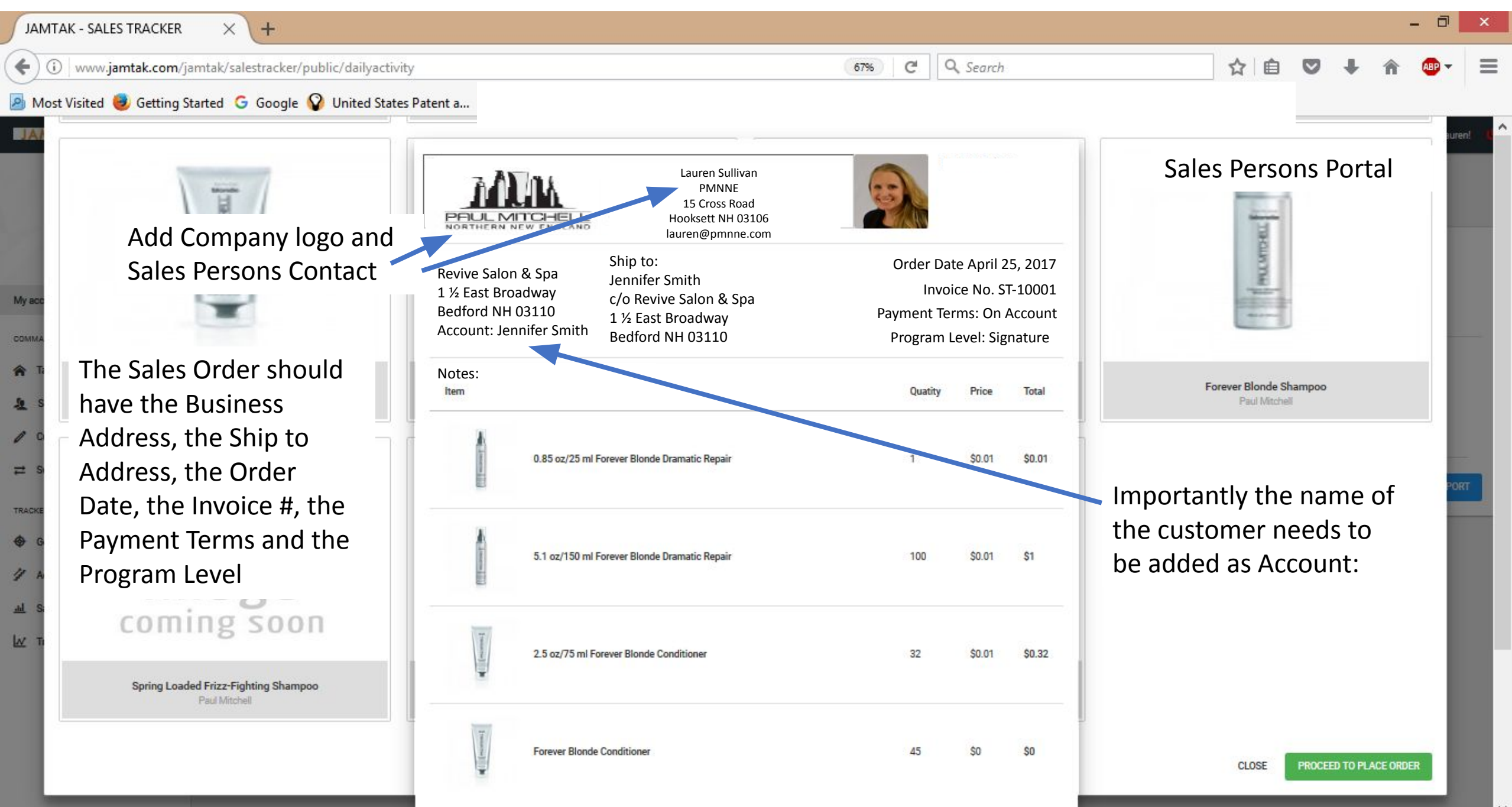

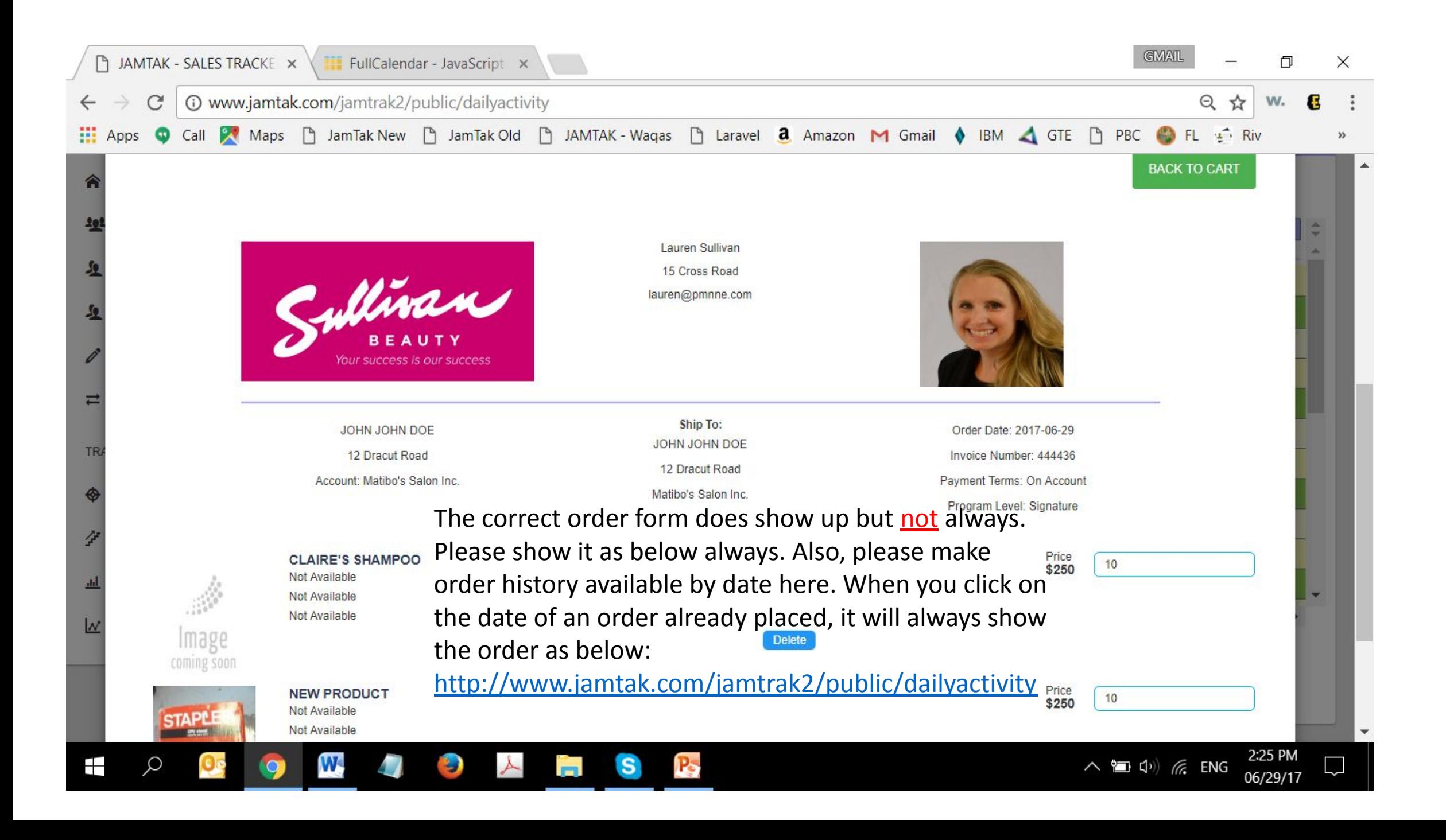

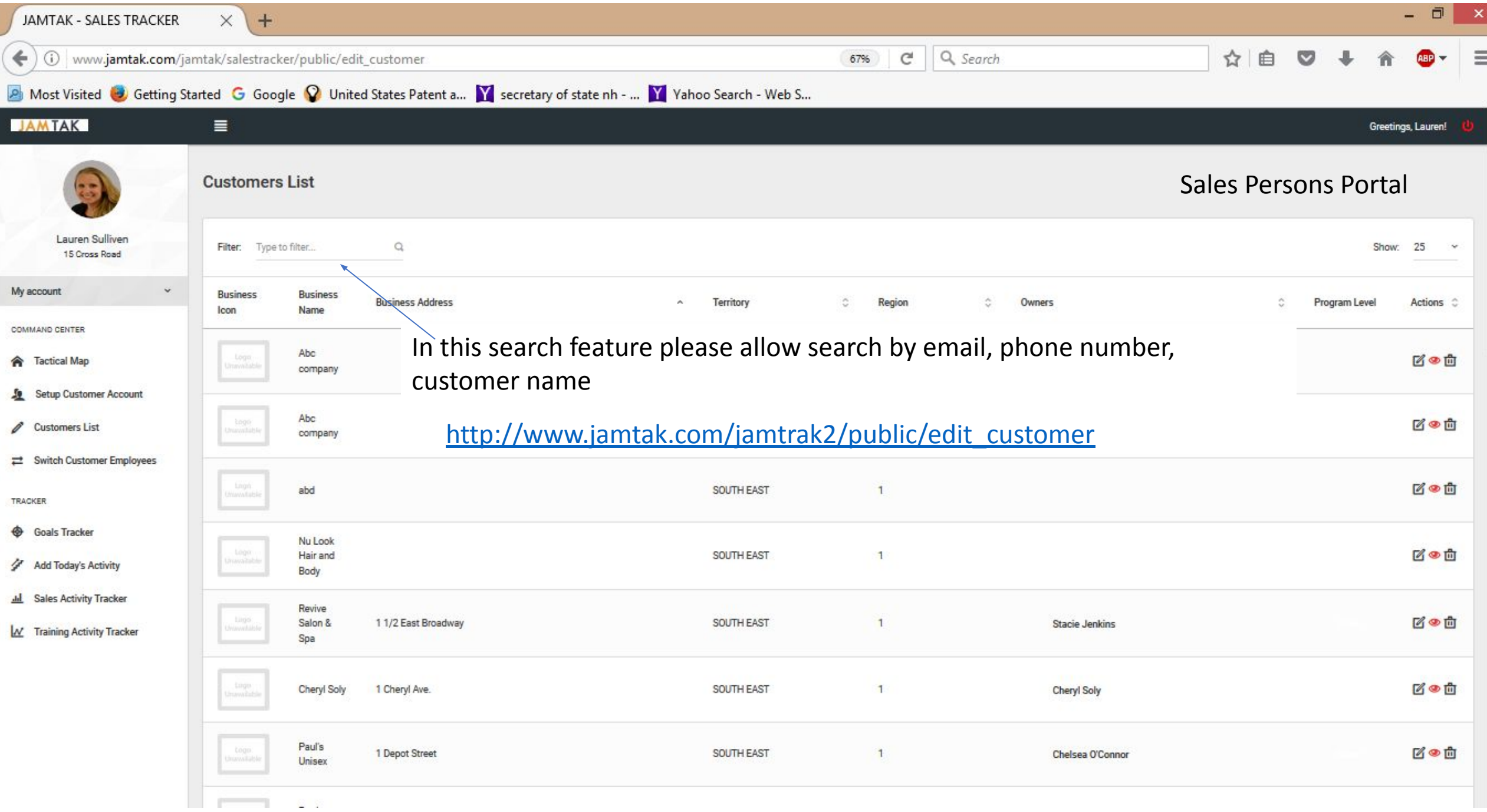

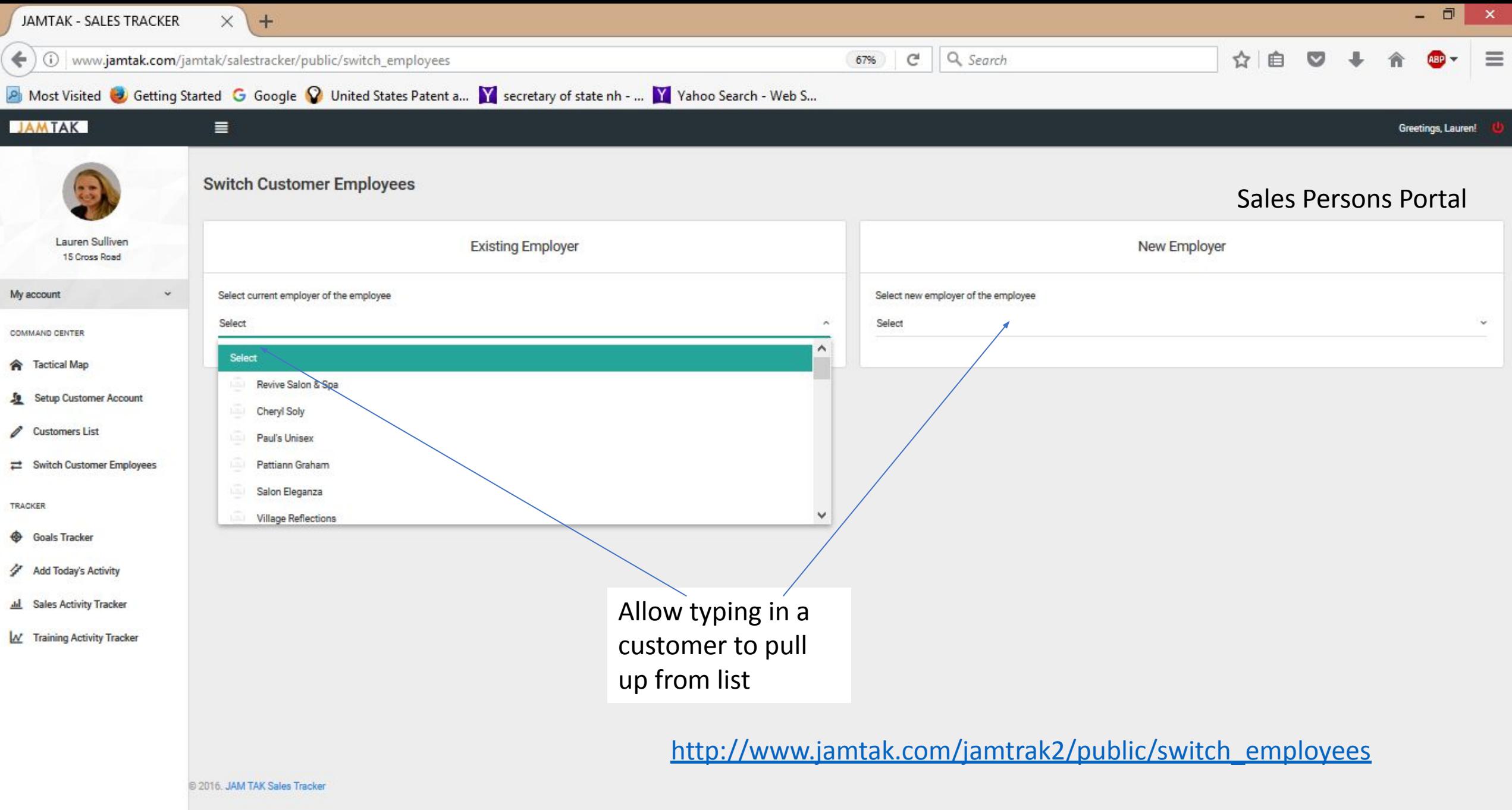

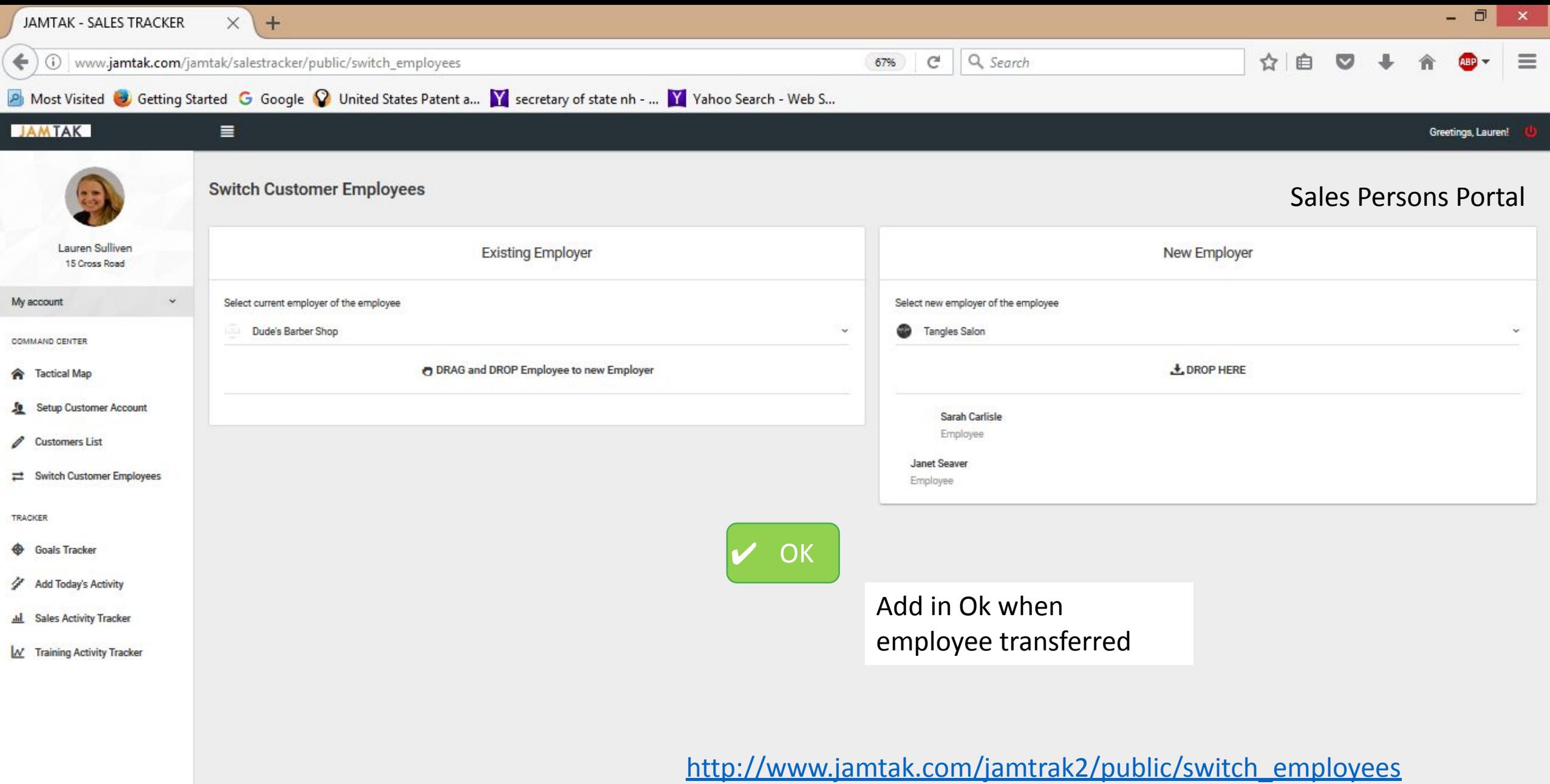

B 2016. JAM TAK Sales Tracker

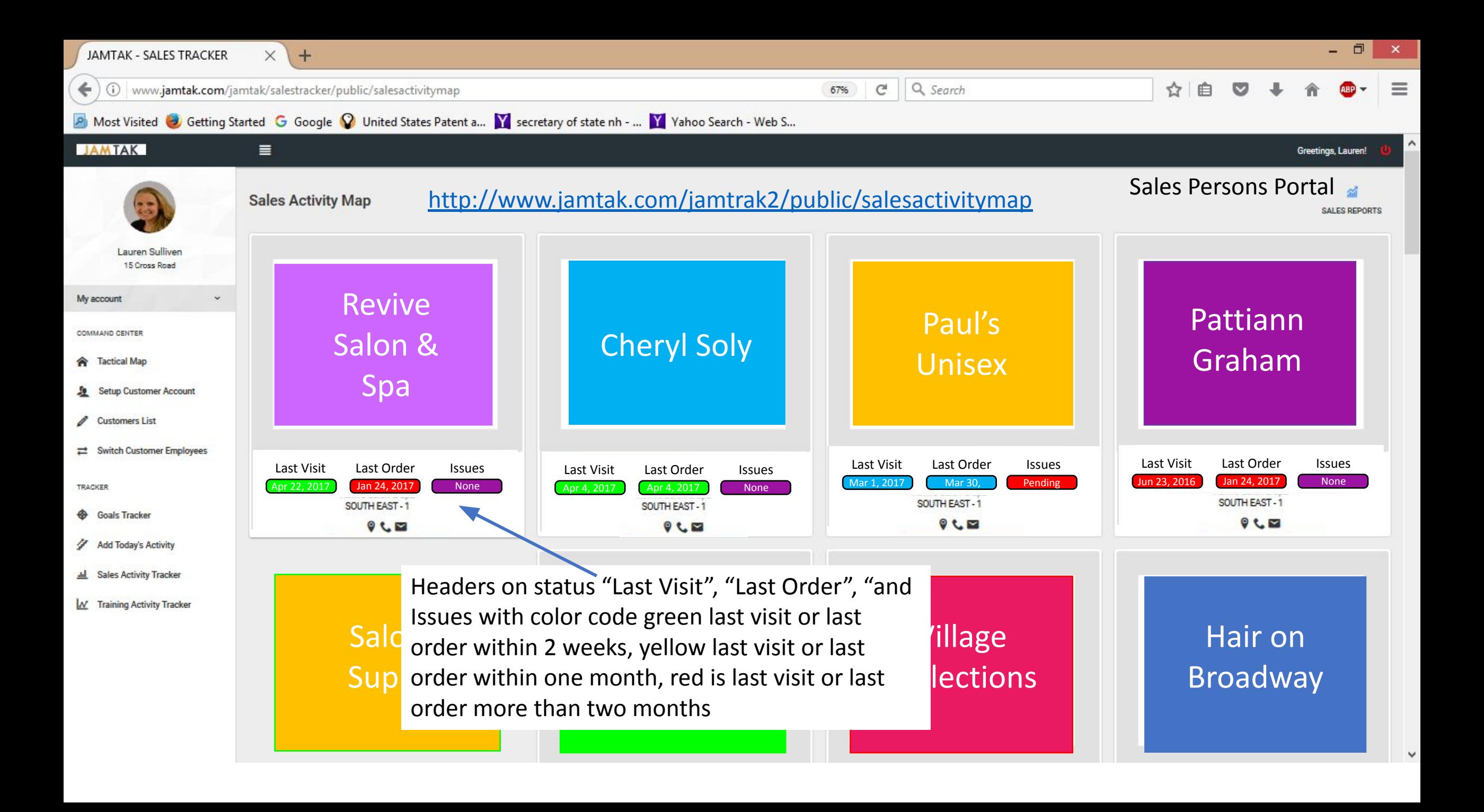

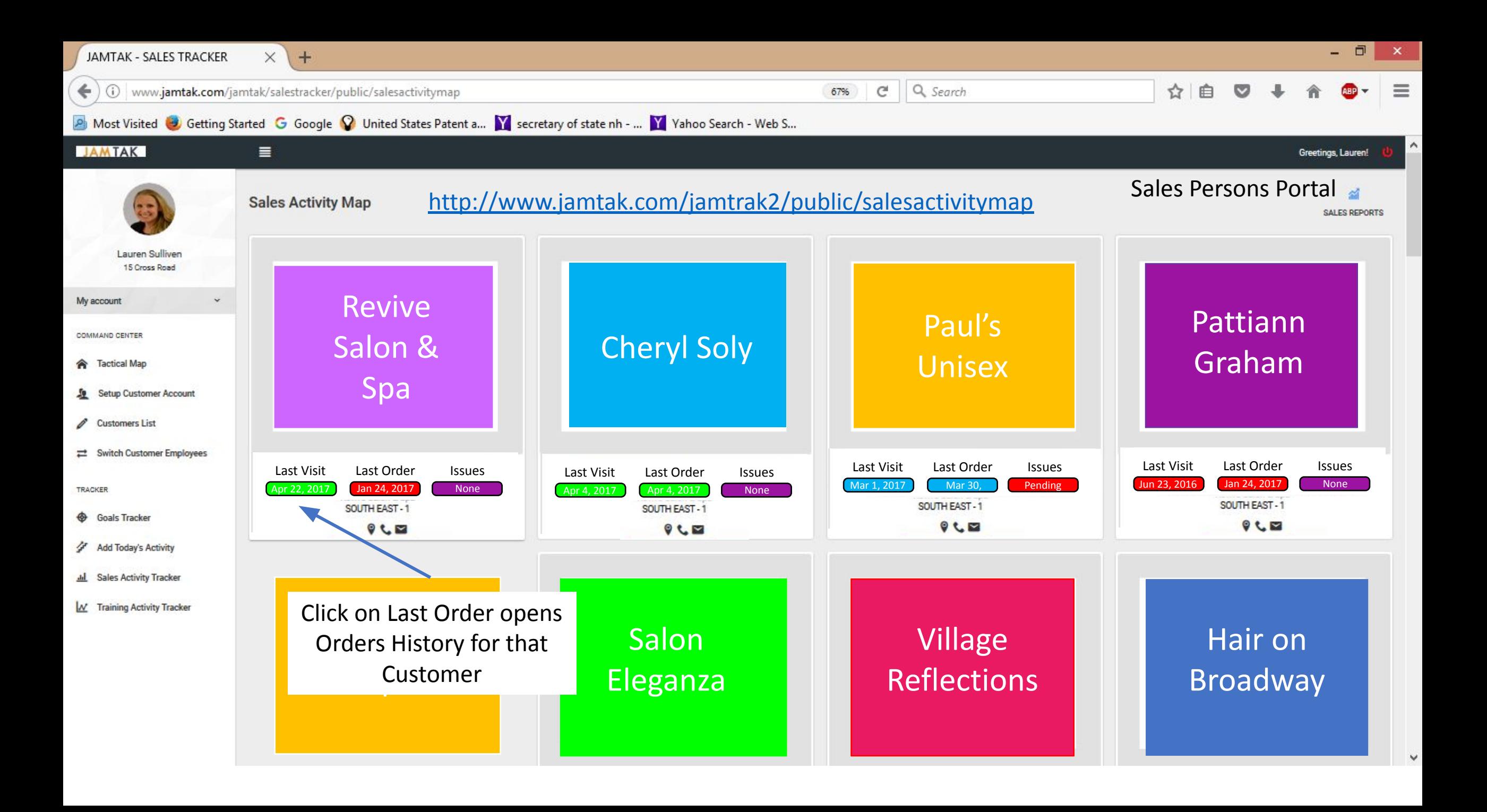

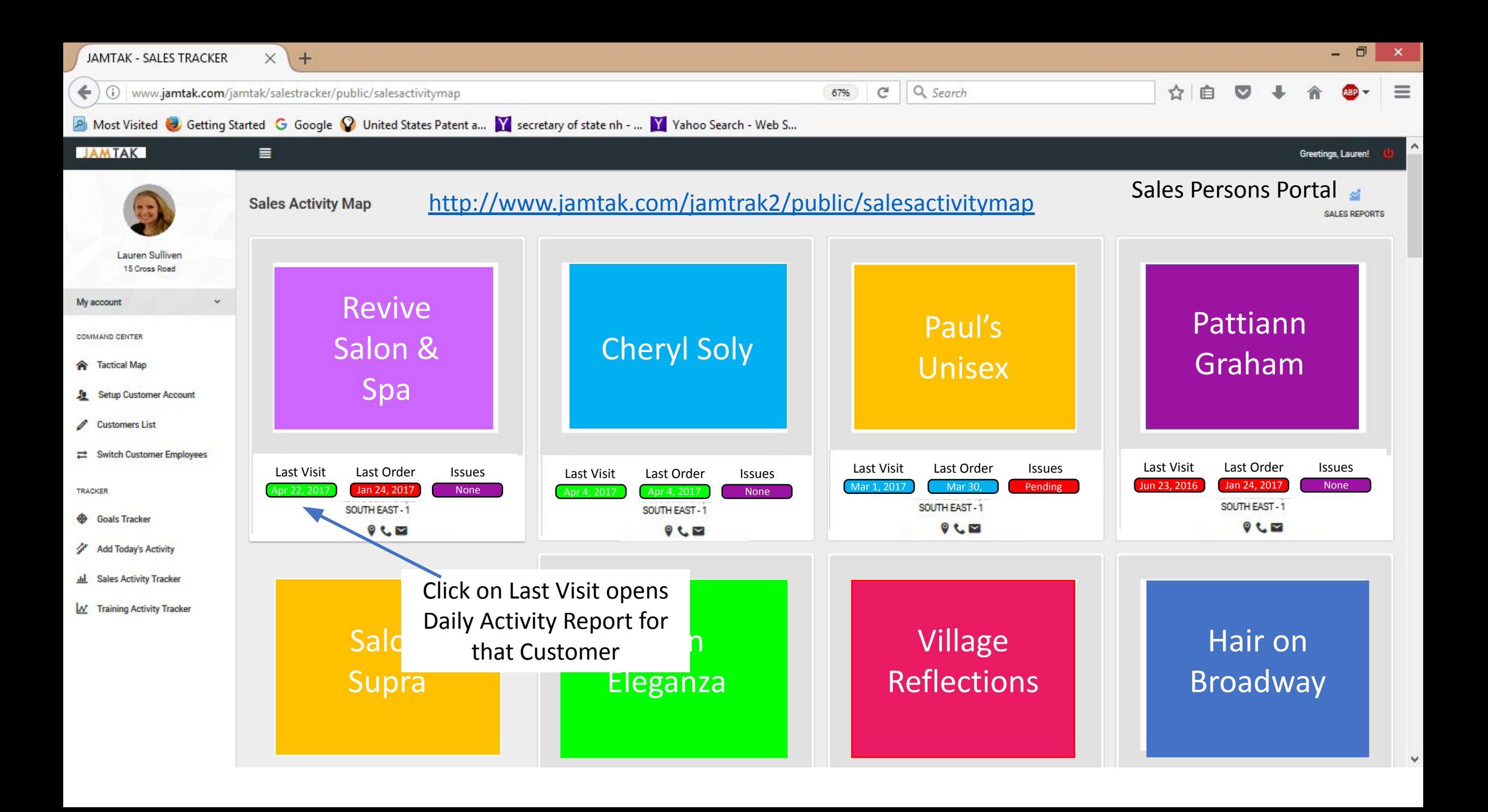

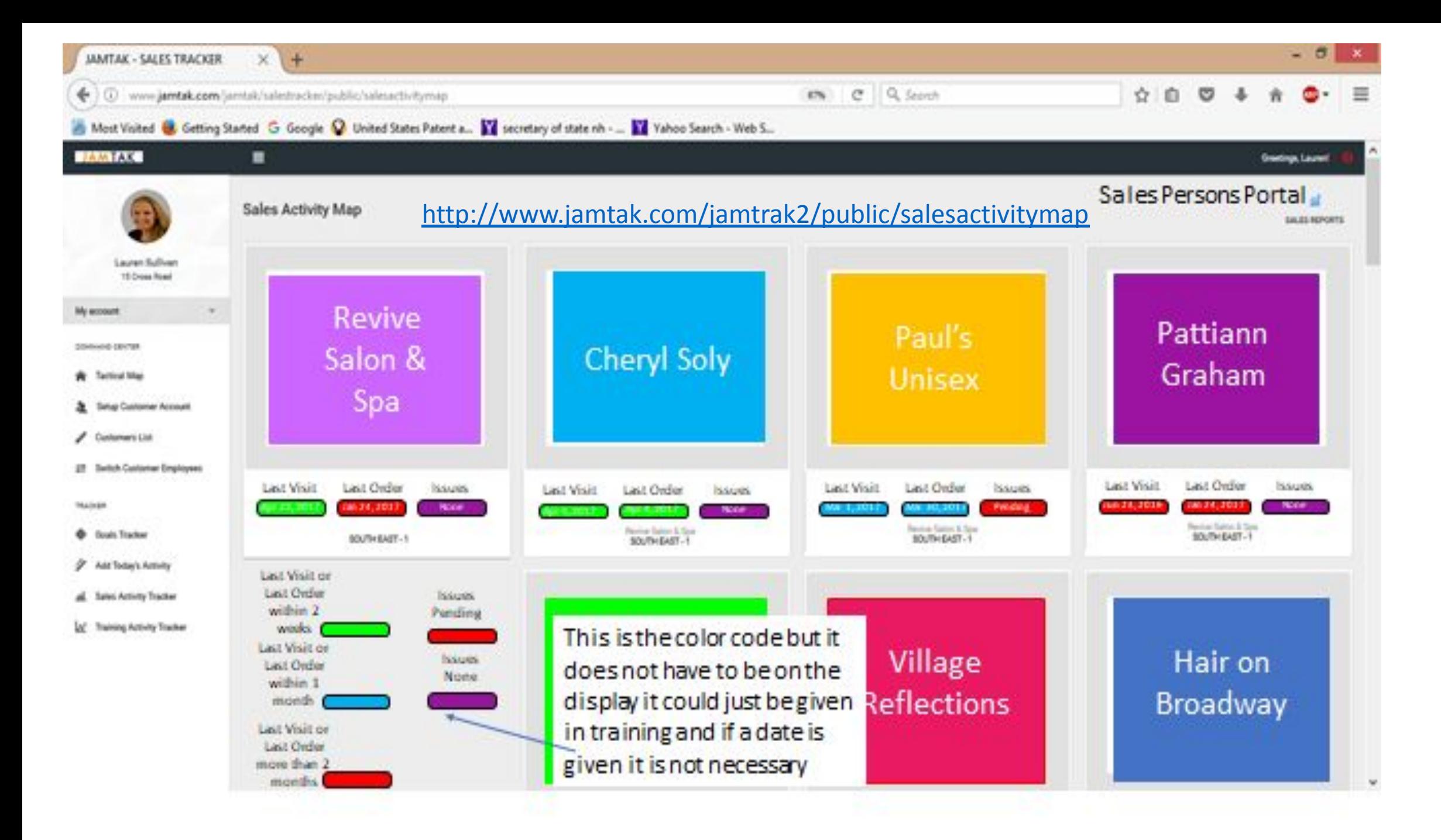

Please fix all these errors. Do NOT just clear the console. Please fix these errors and bring the code to the correct MVC structure for Laravel 5.3. These errors show up throughout the system. Partial screen shot below.

http://www.jamtak.com/jamtrak2/public/dailyactivity

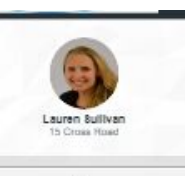

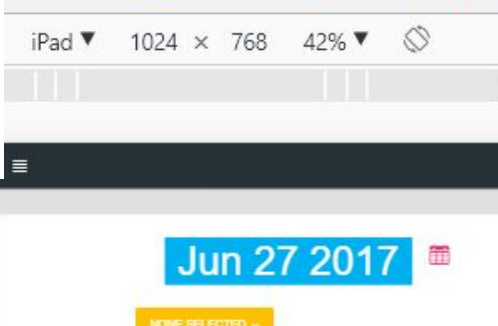

K - Waqas **a** Amazon M Gmail ♦ IBM < GTE here Co FL + Riv che eBay

**Greetings, Lauren** 

TAK - SALES TRACKE X

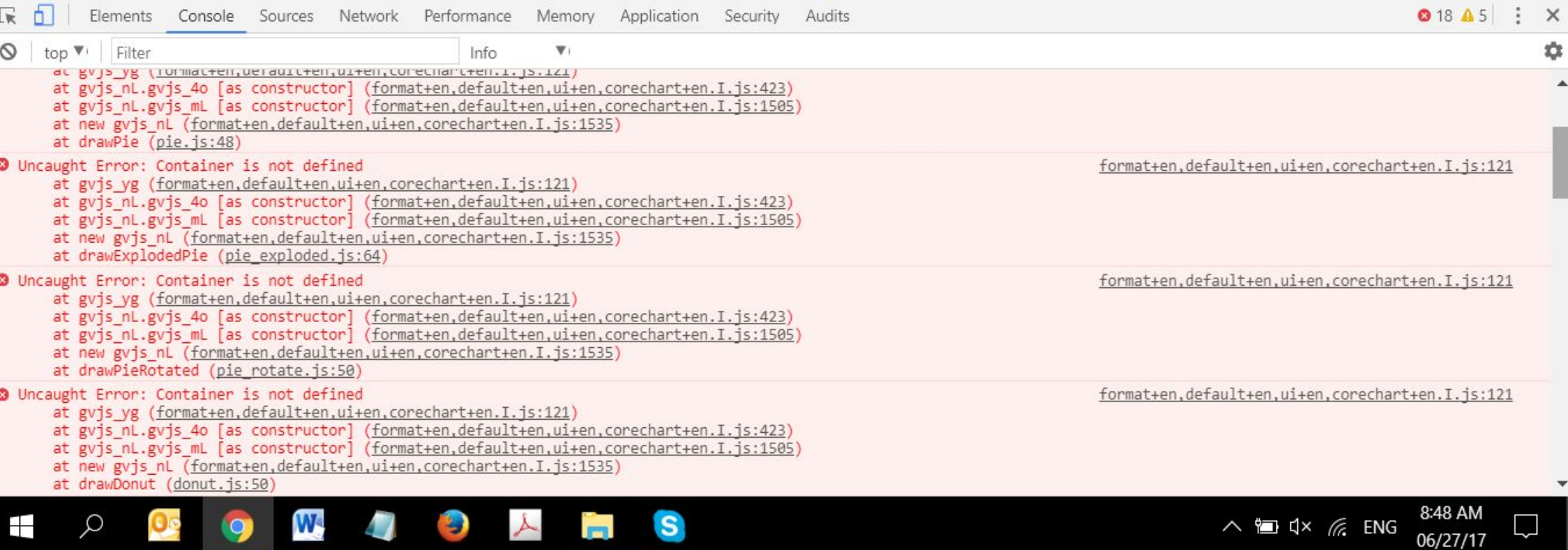

门  $\times$ 

只☆

 $\mathcal{V}$ 

**GMAIL** 

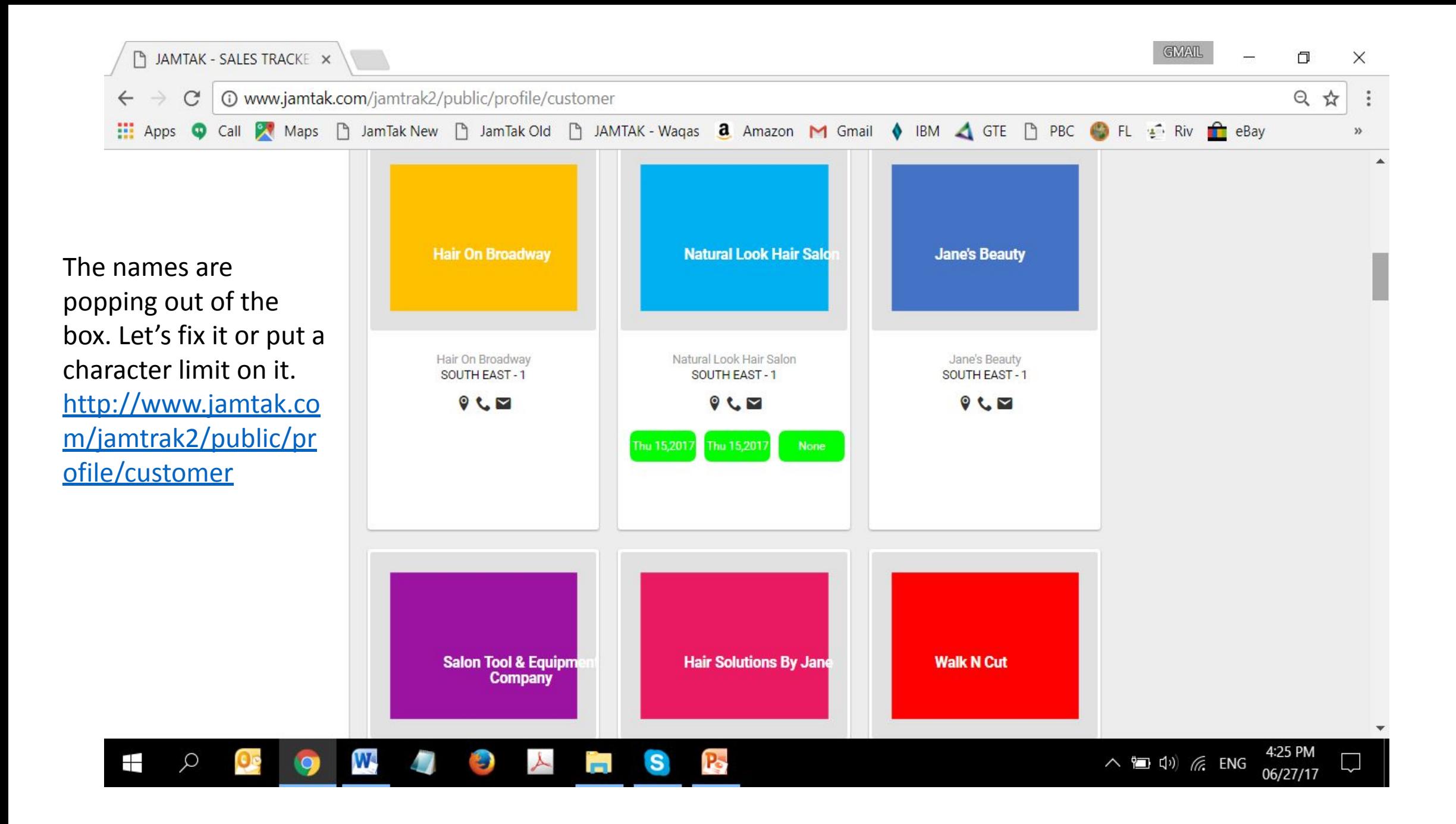

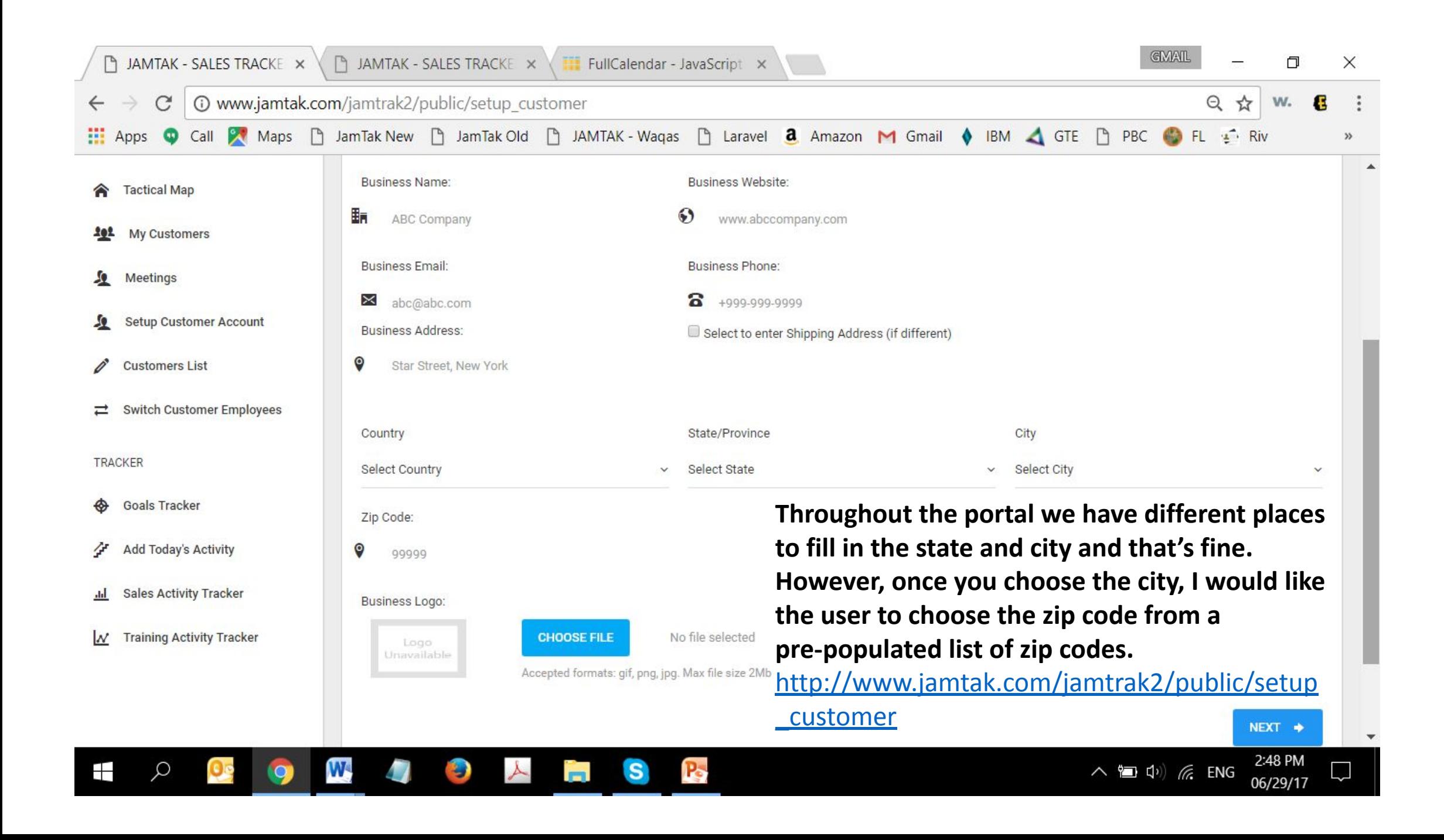

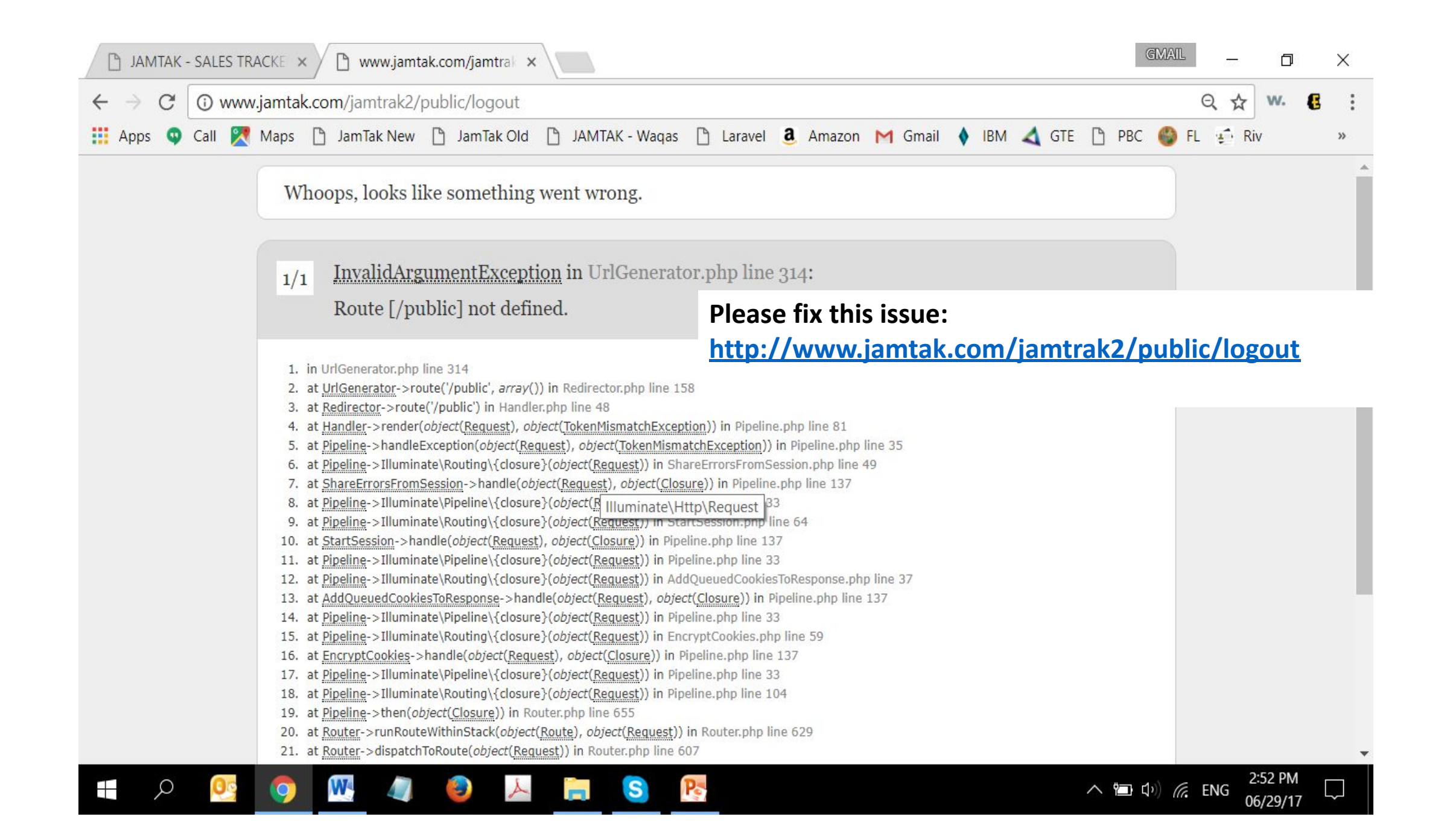

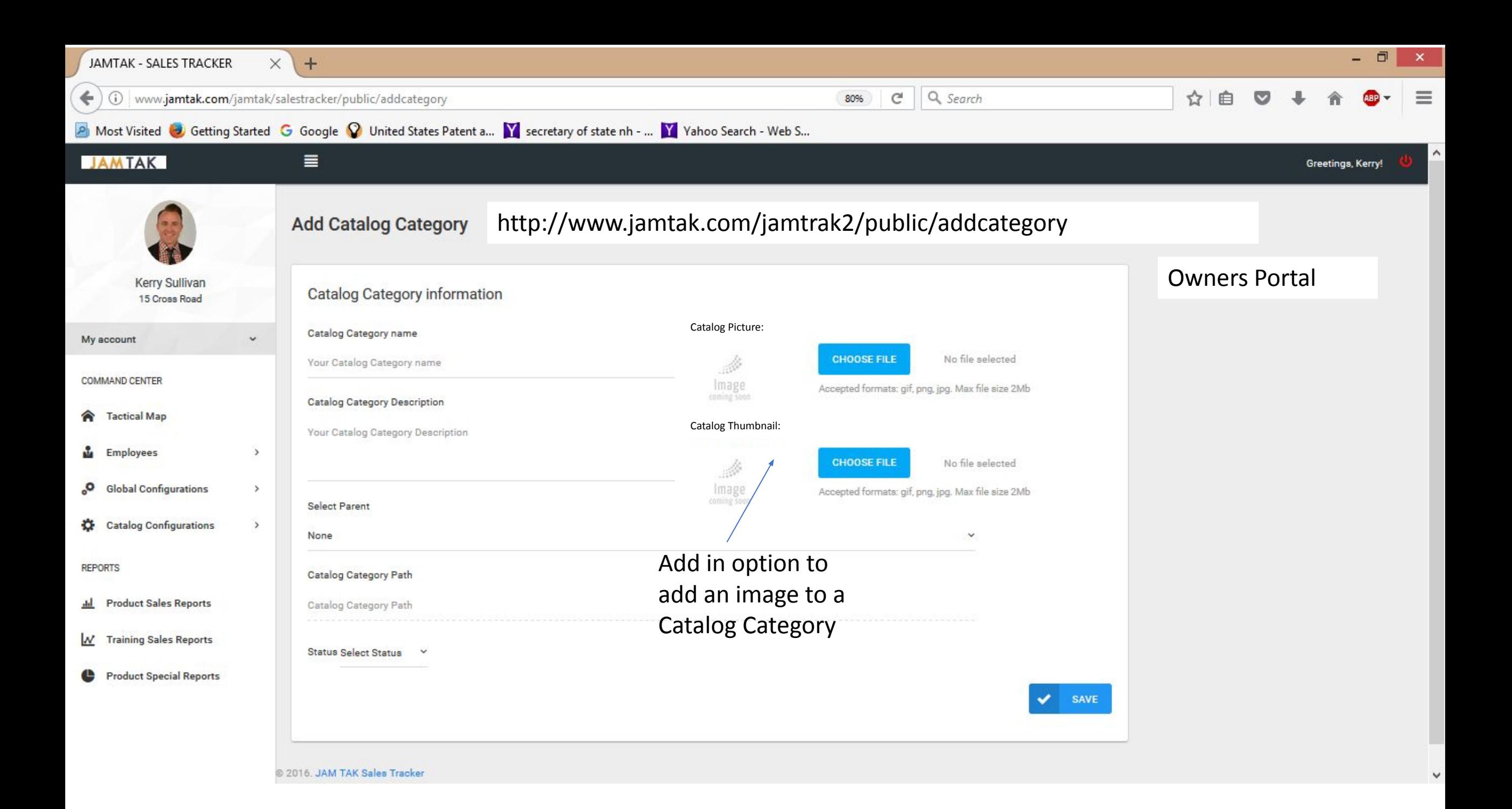

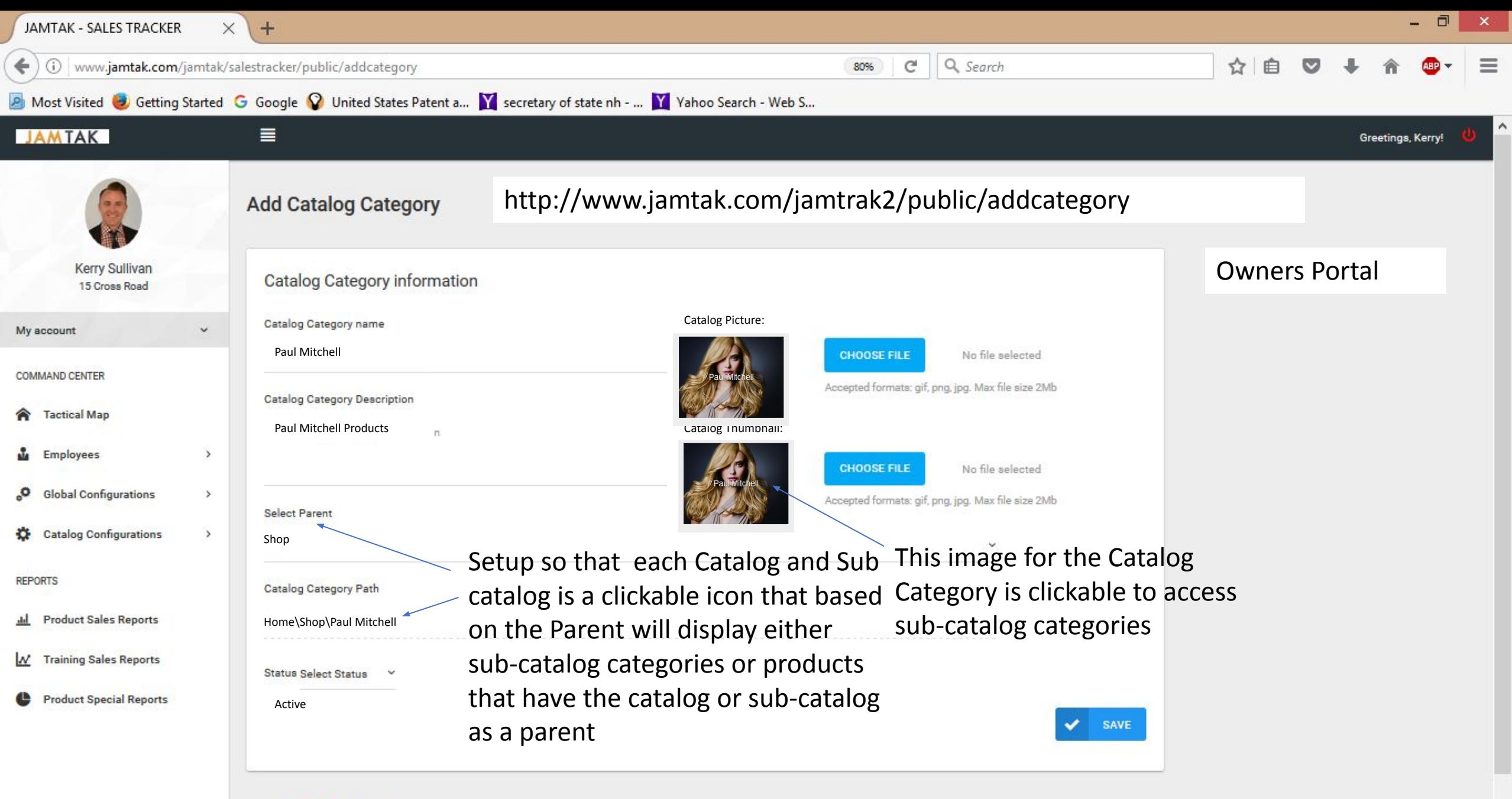

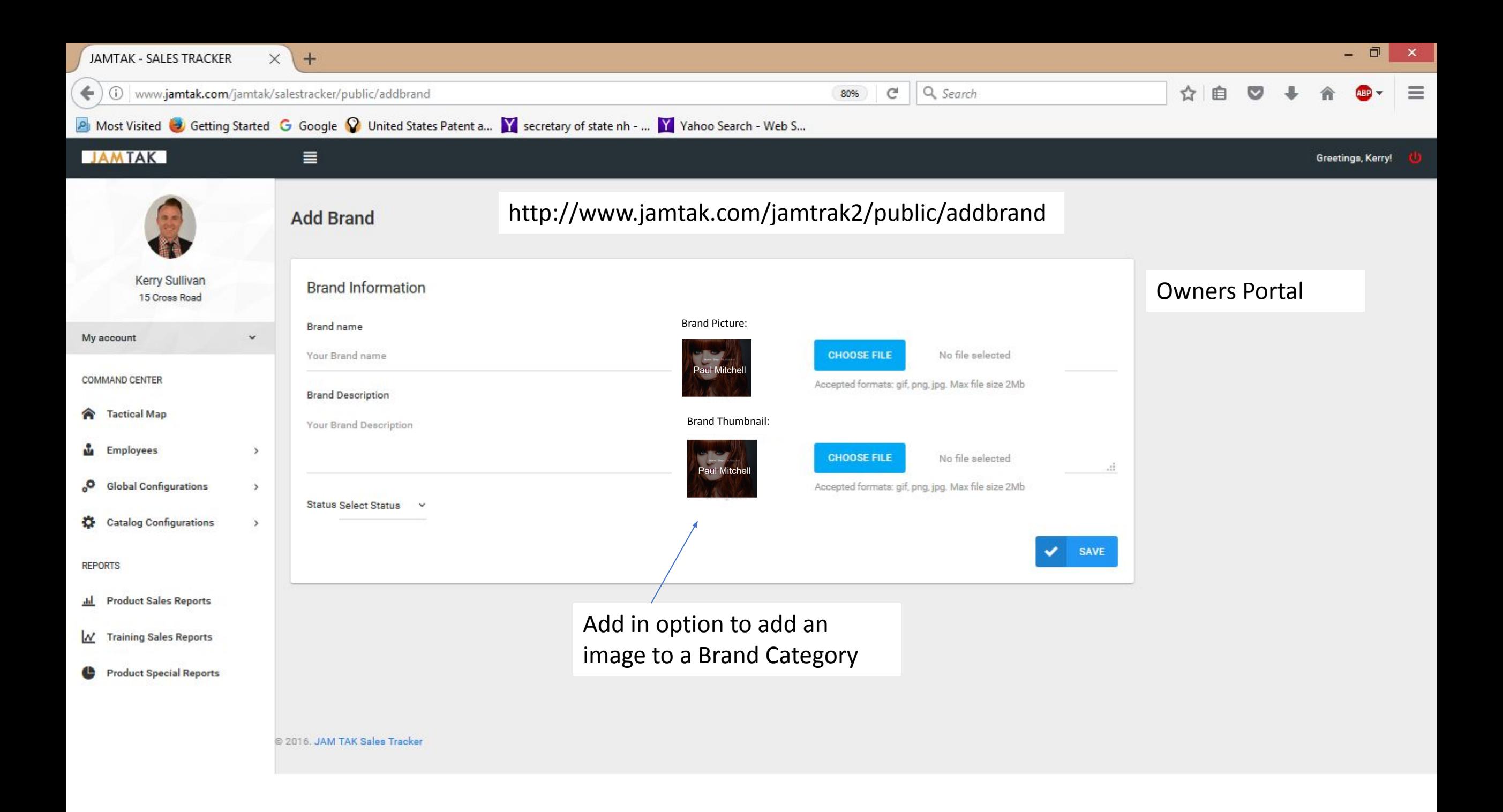

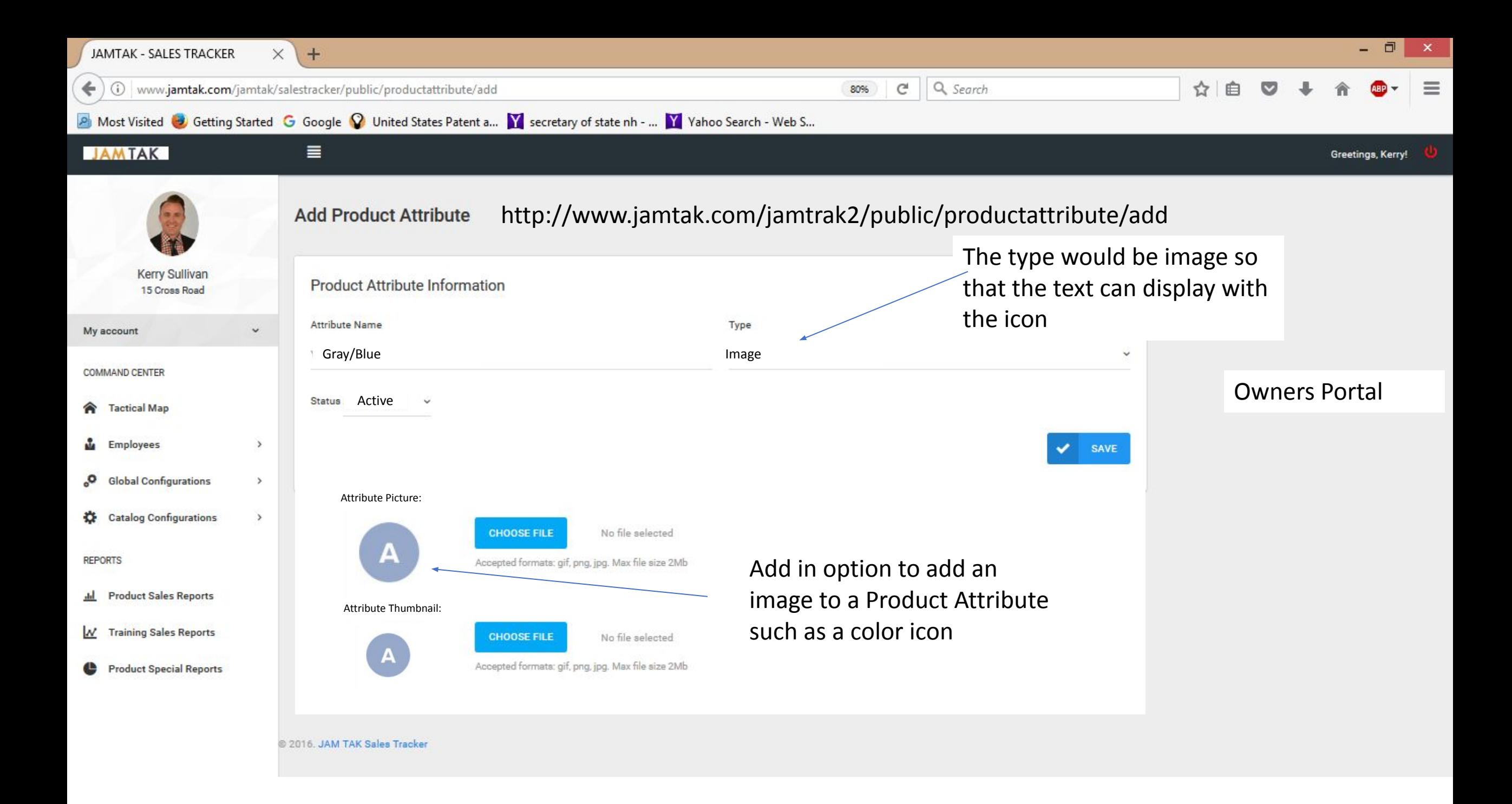

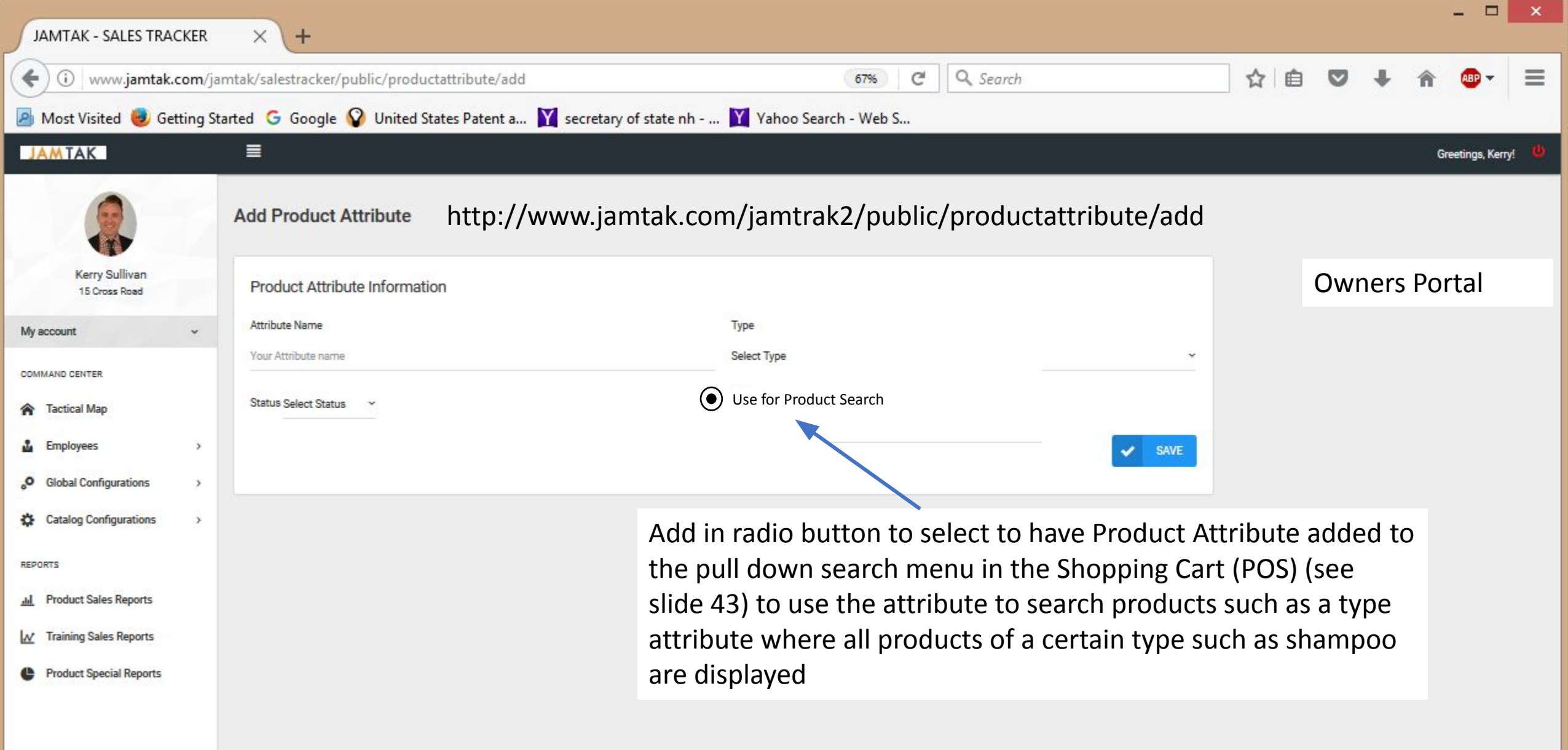

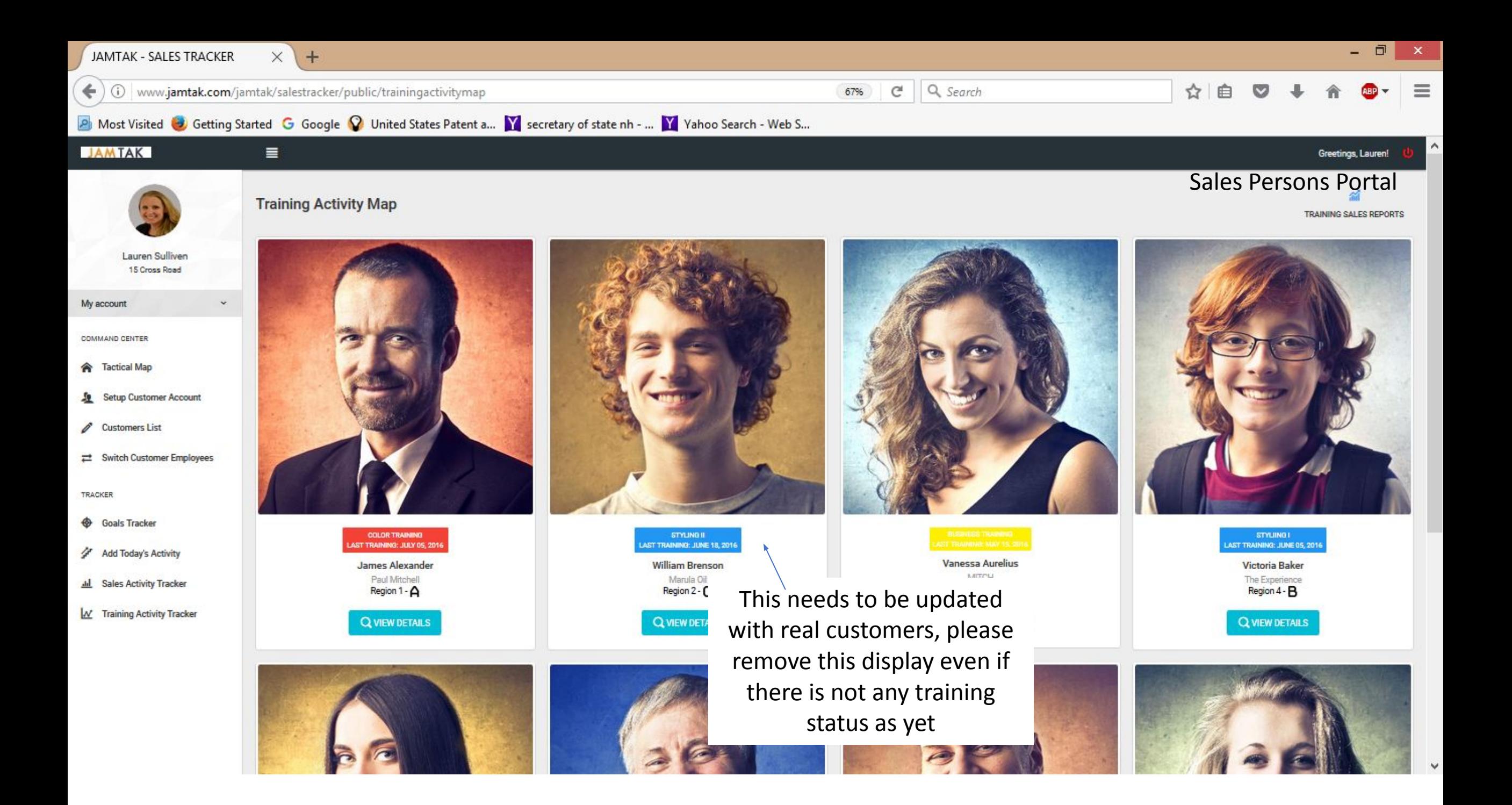

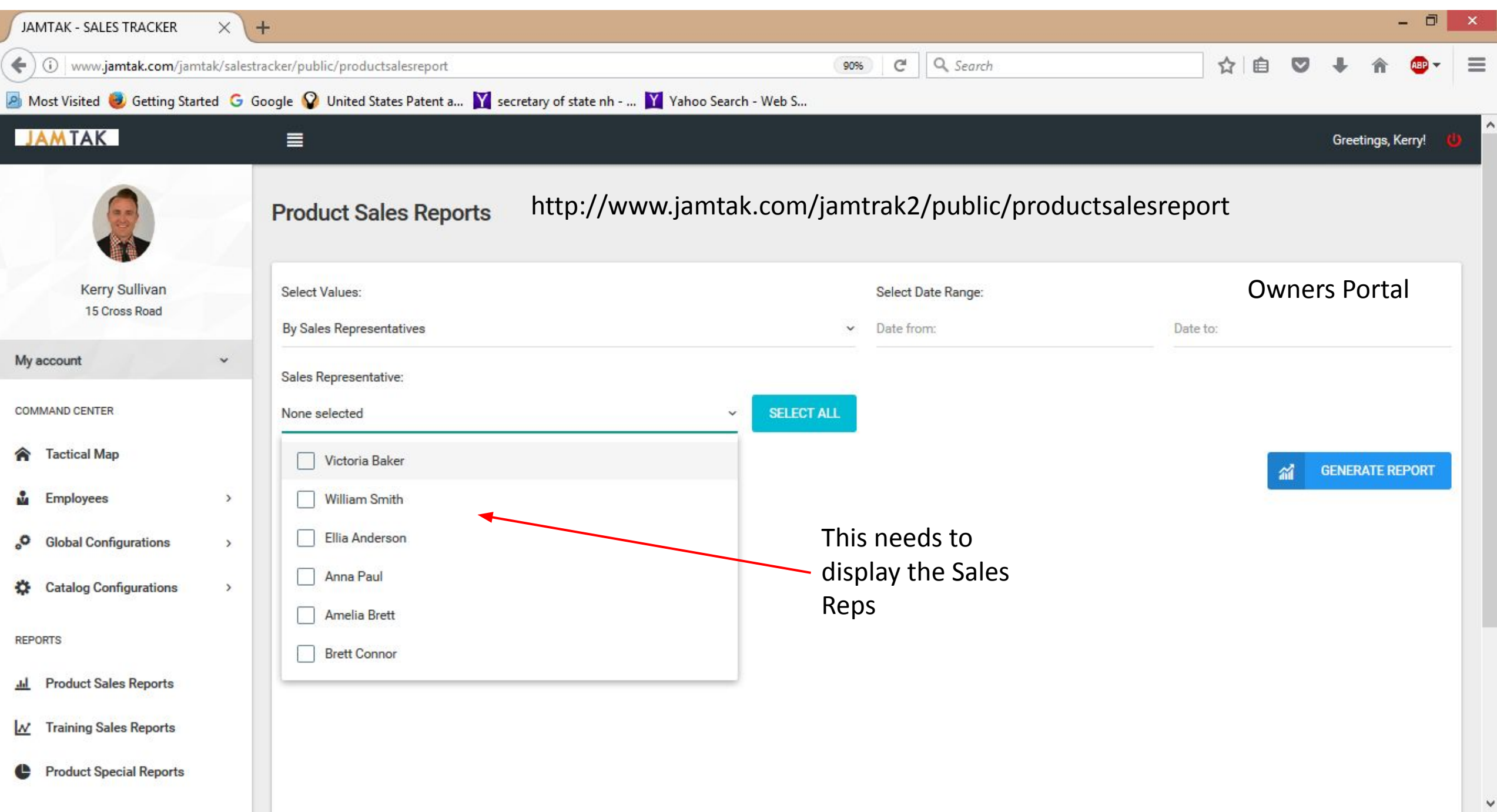

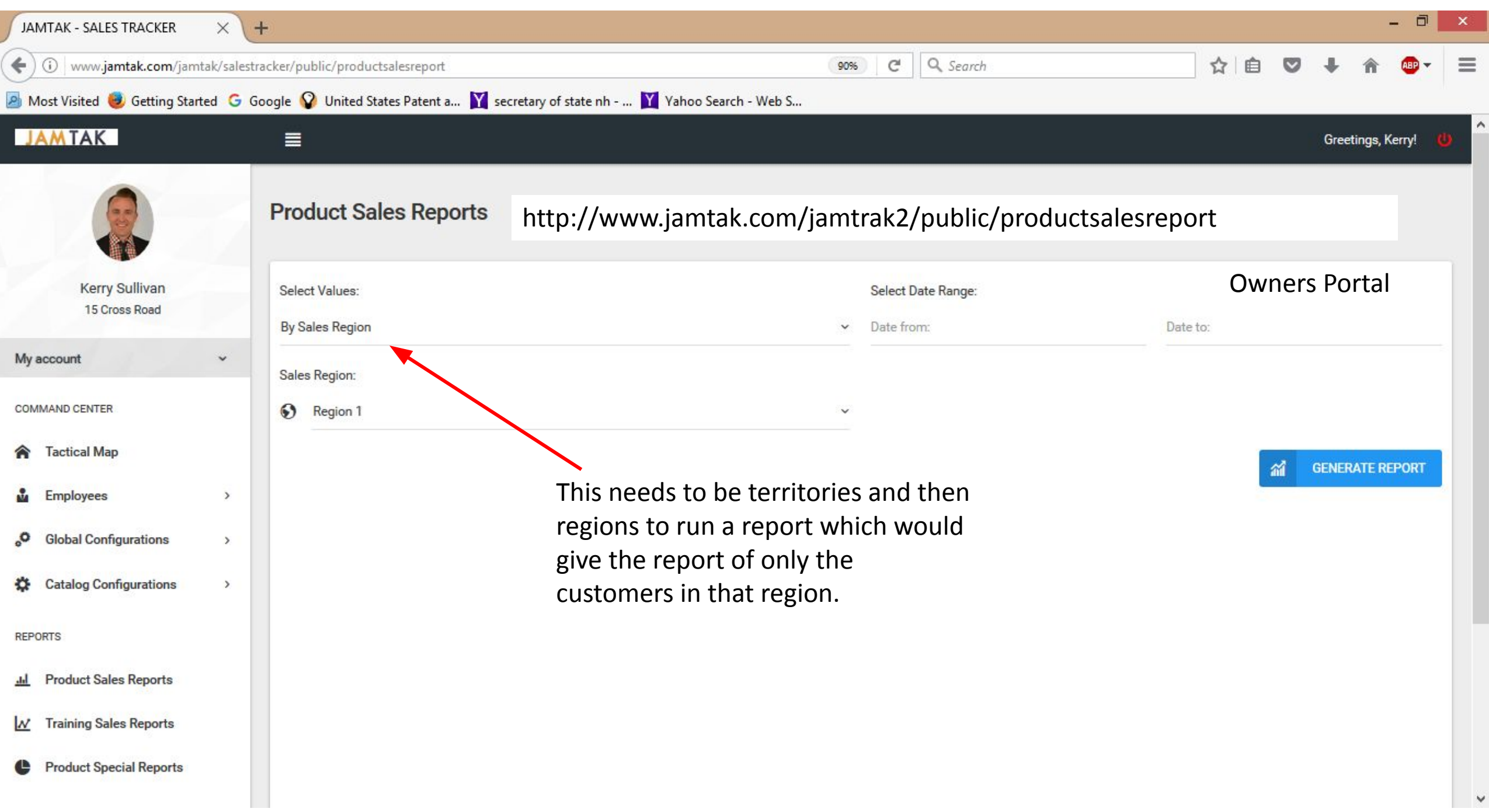

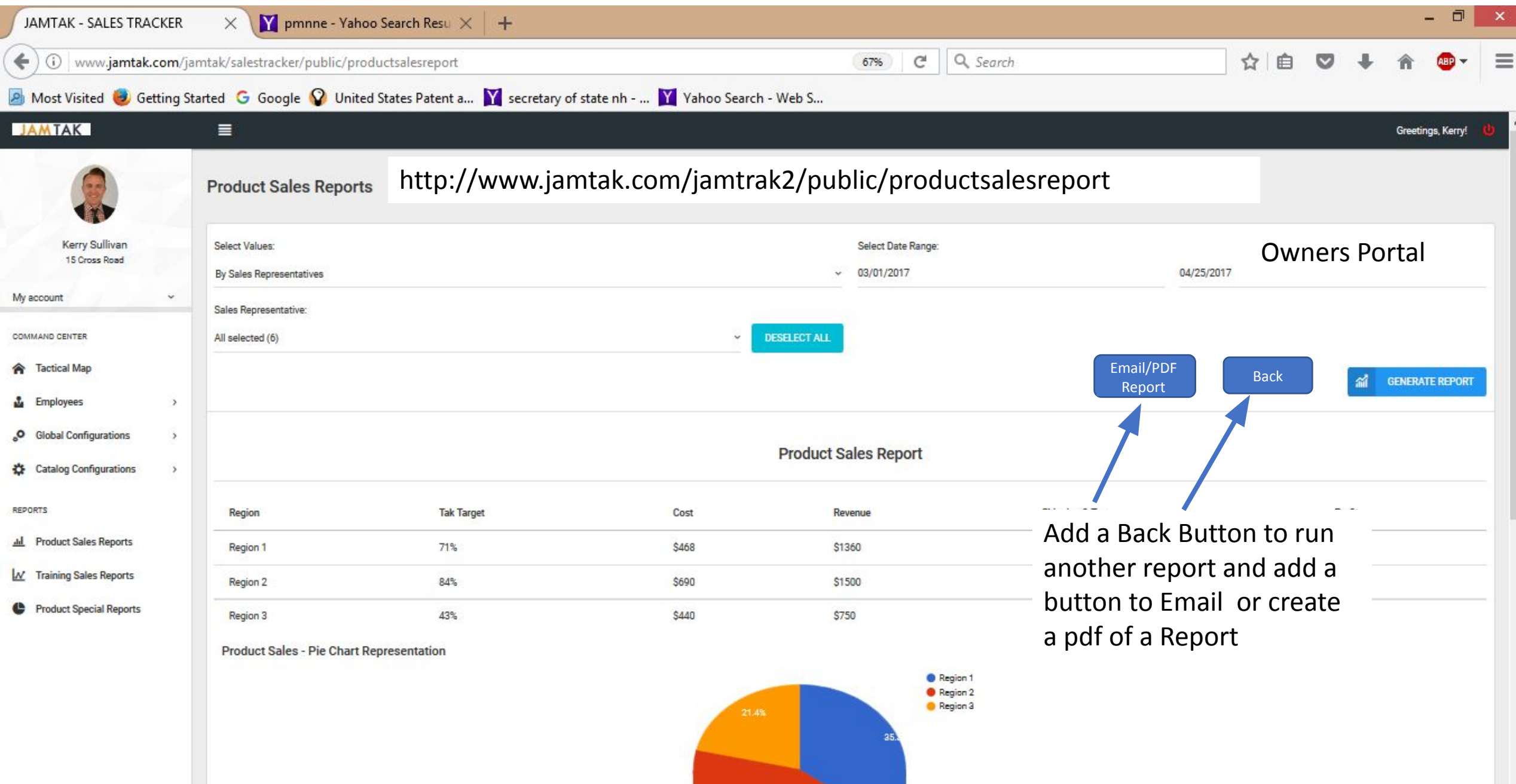

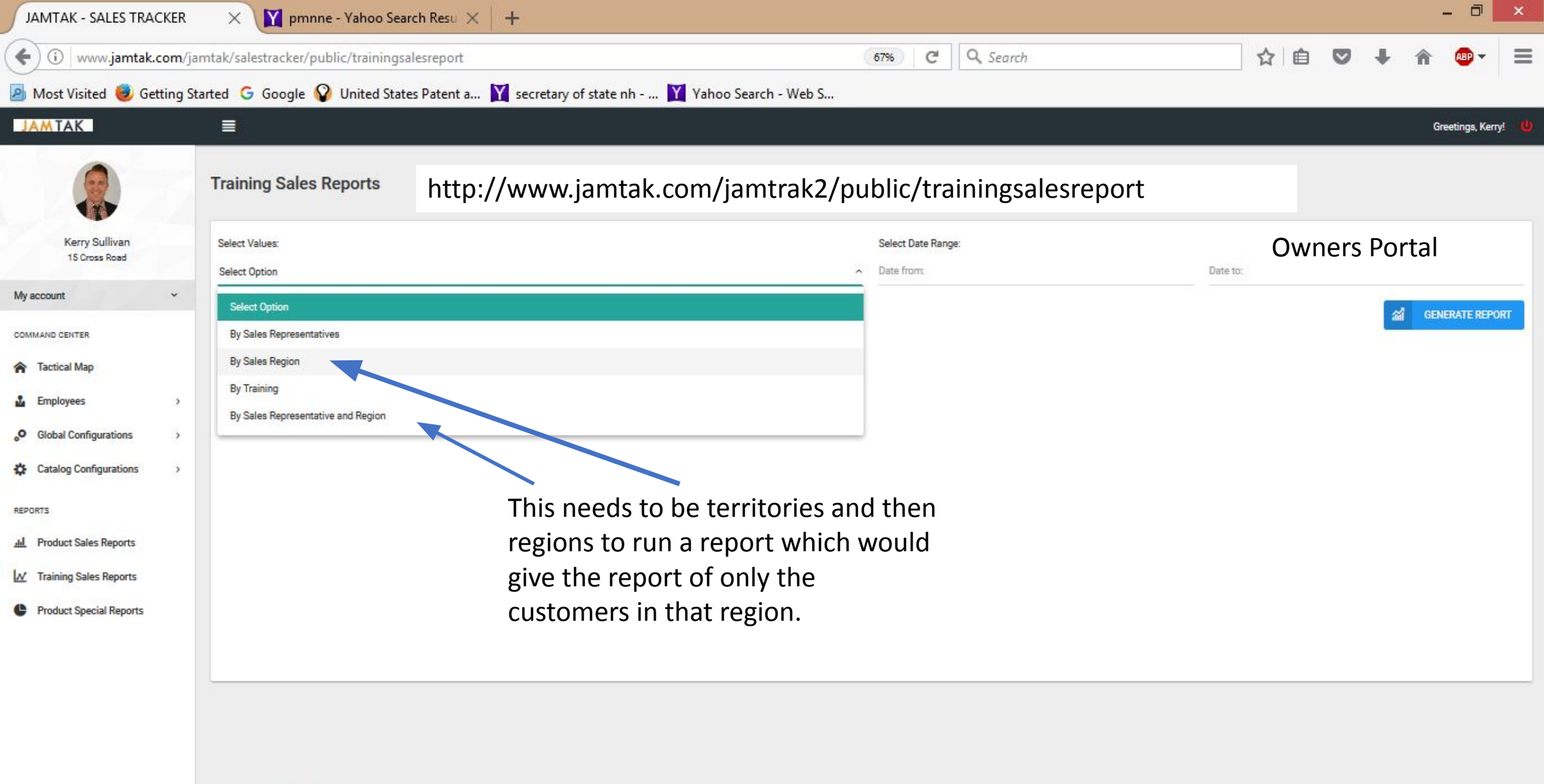

C 2016, JAM TAK Sales Tracker

 $\label{lem:optimal} {\sf www.jamtak.com/jamtak/salestracker/public/training sales report\#}$ 

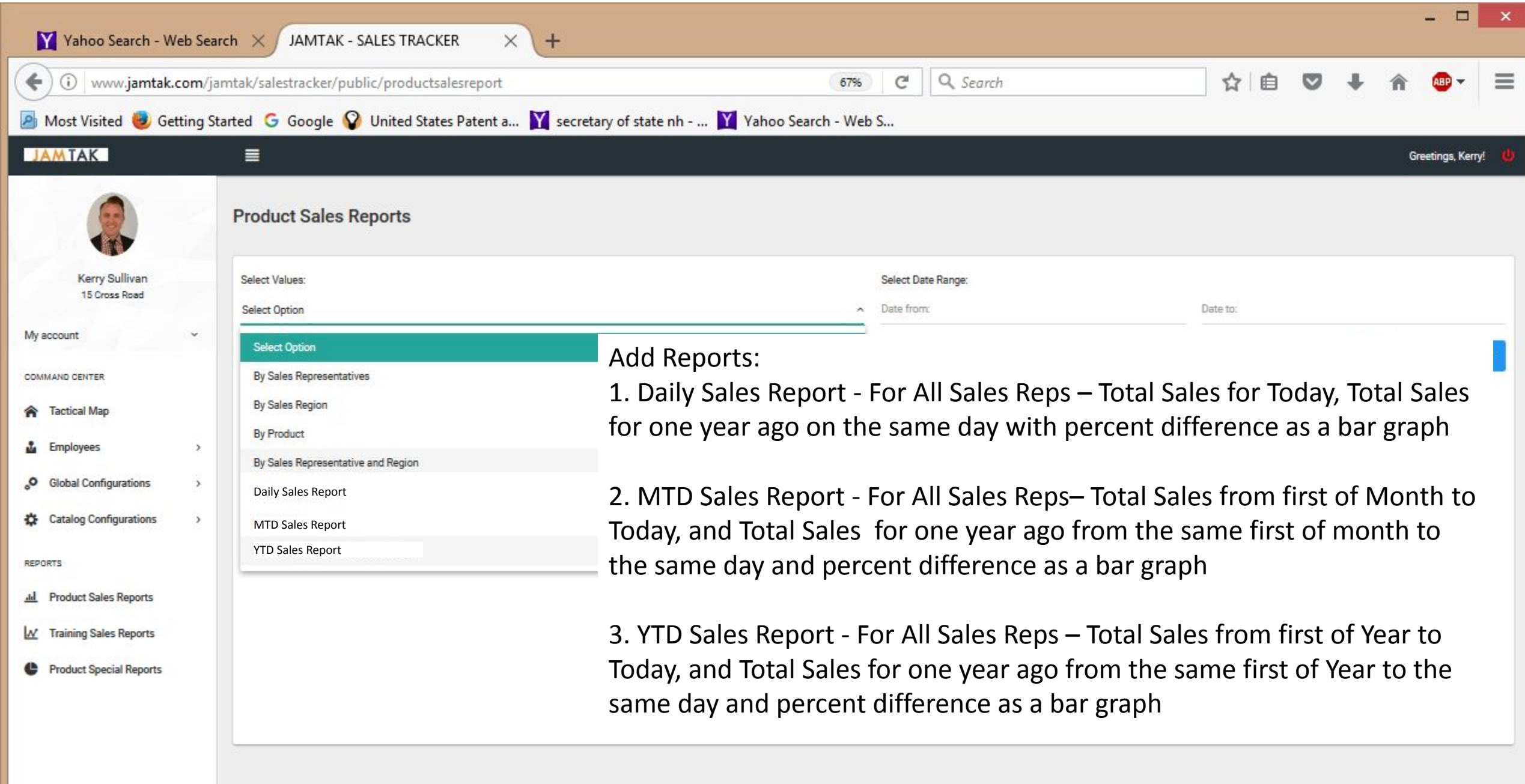

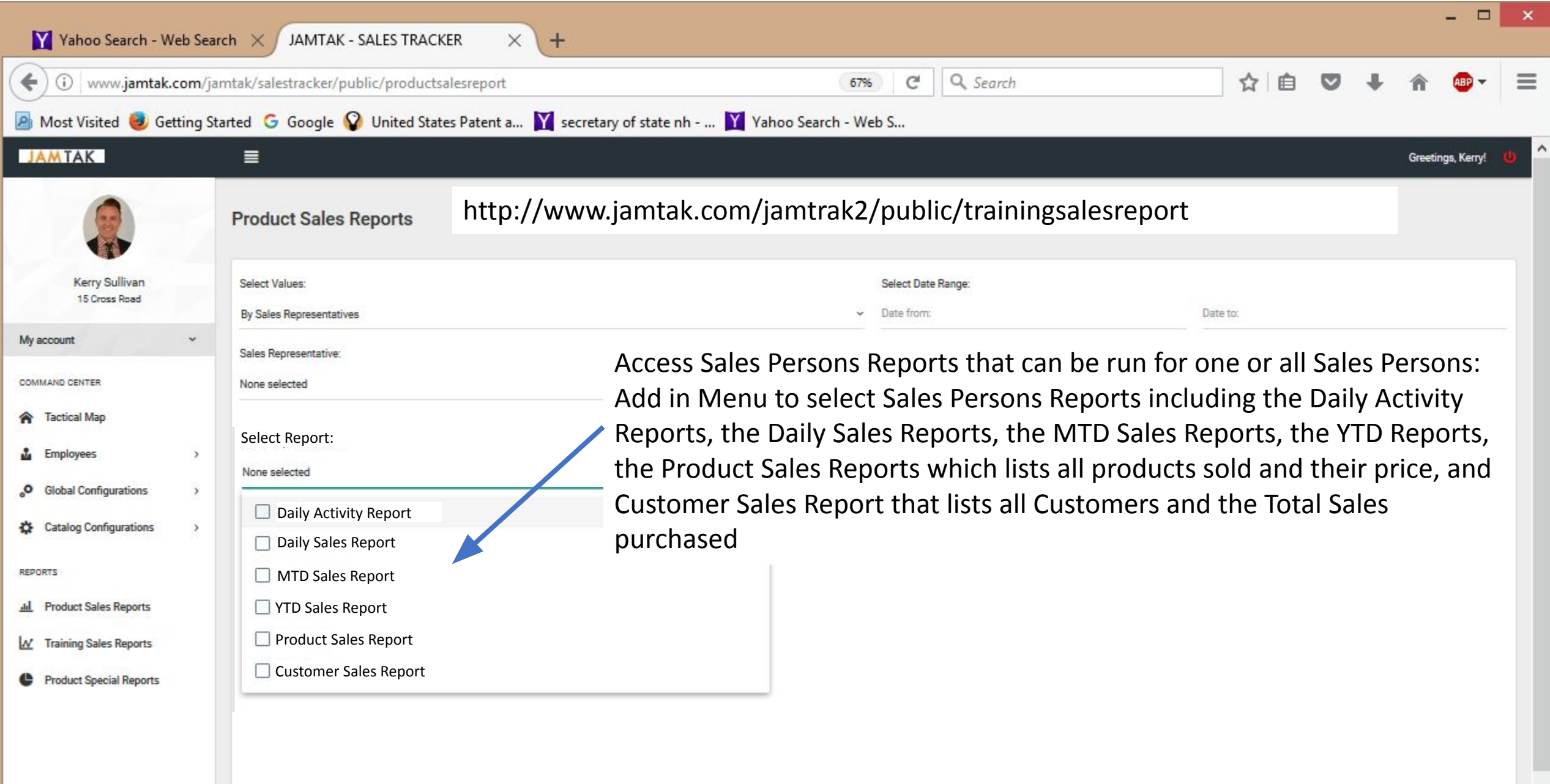

 $\checkmark$ 

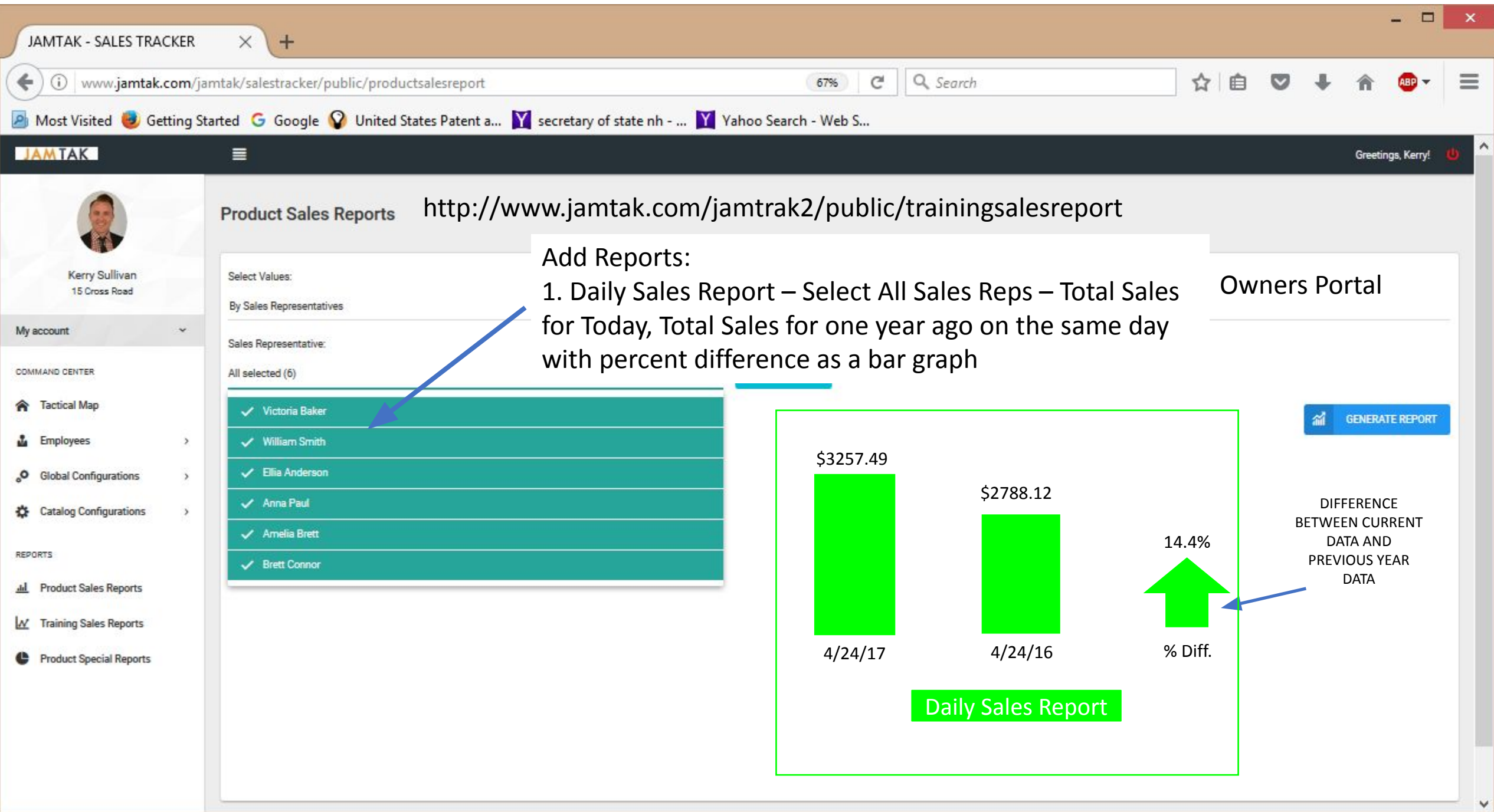

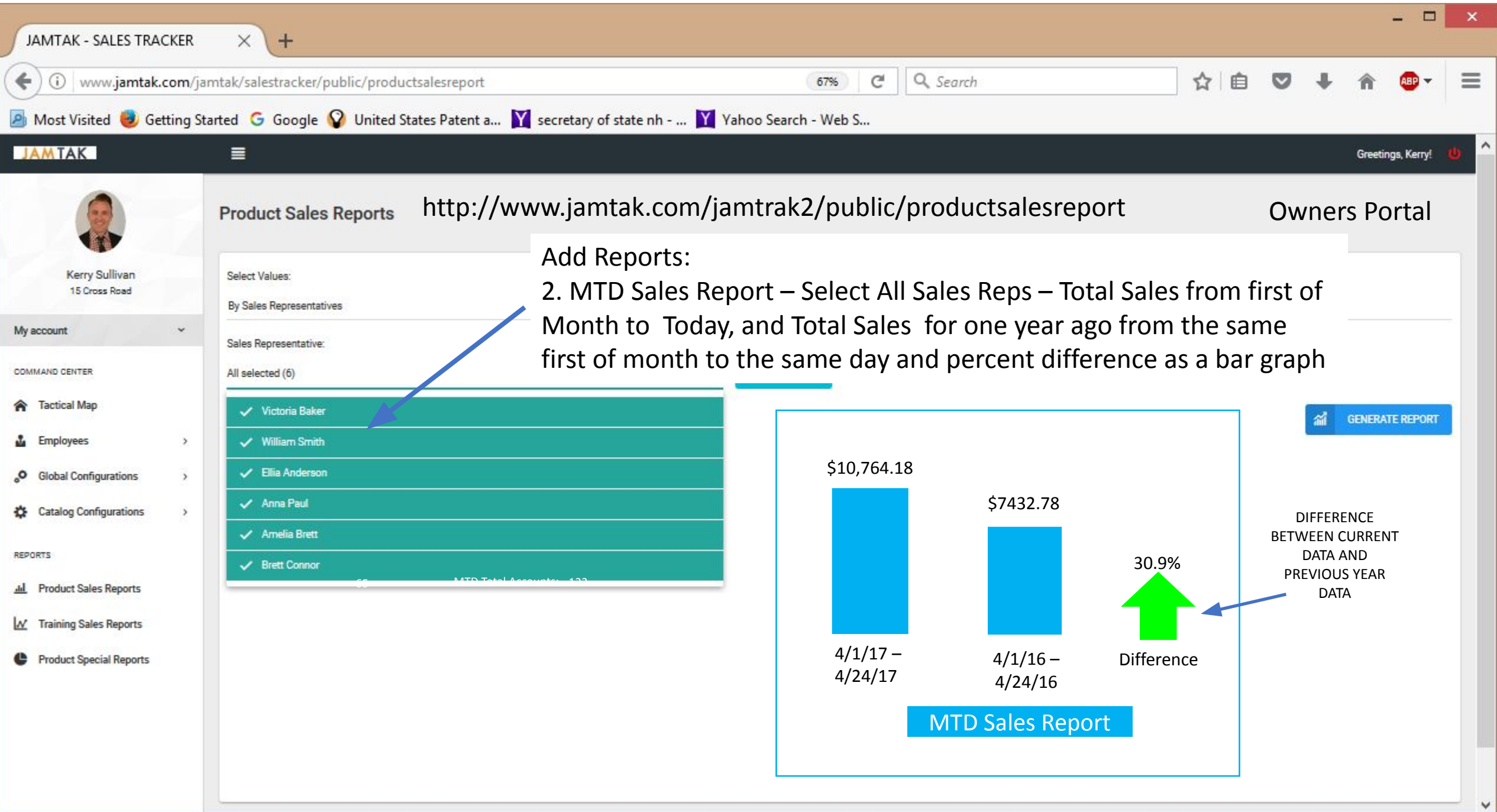

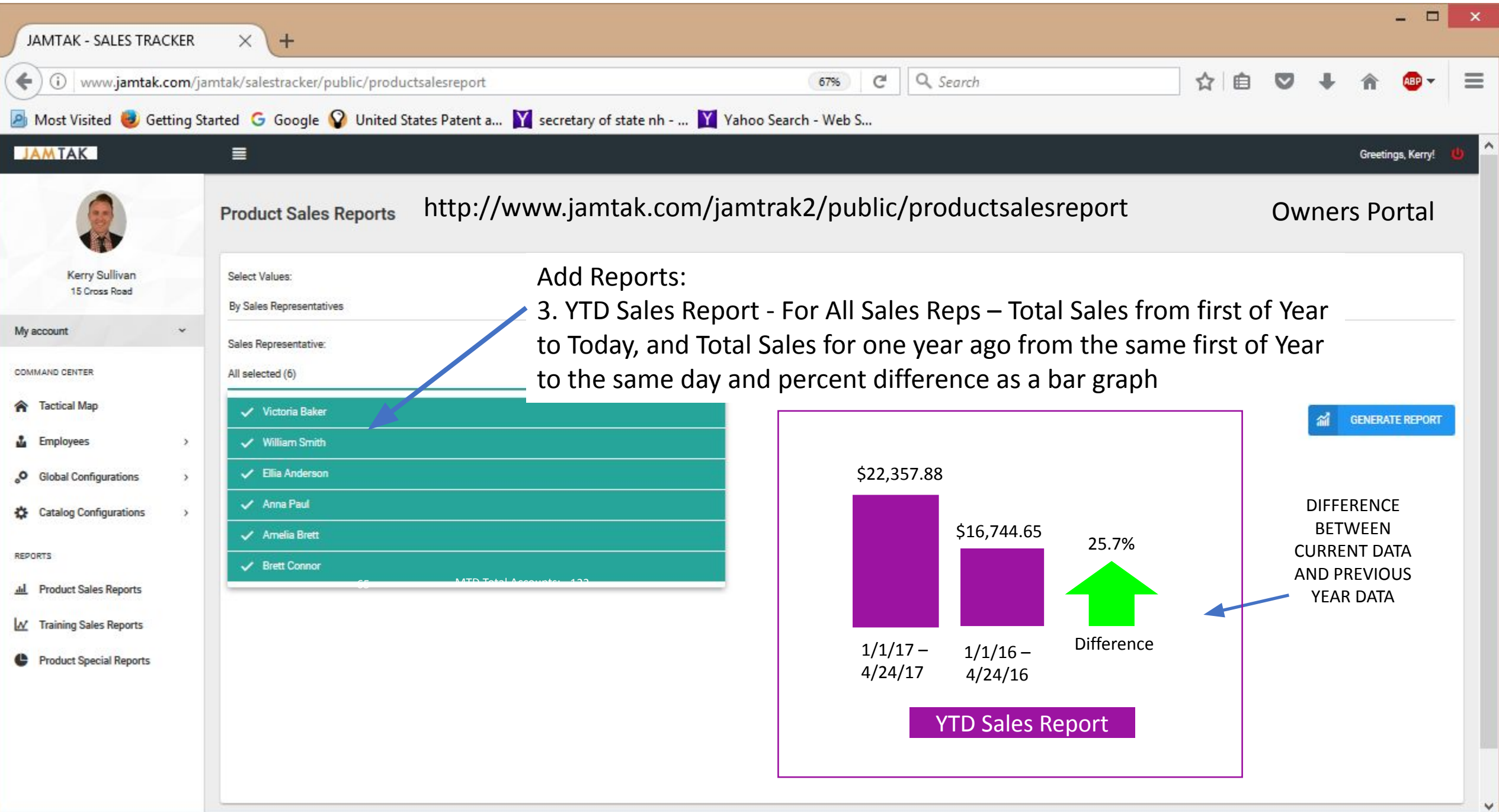

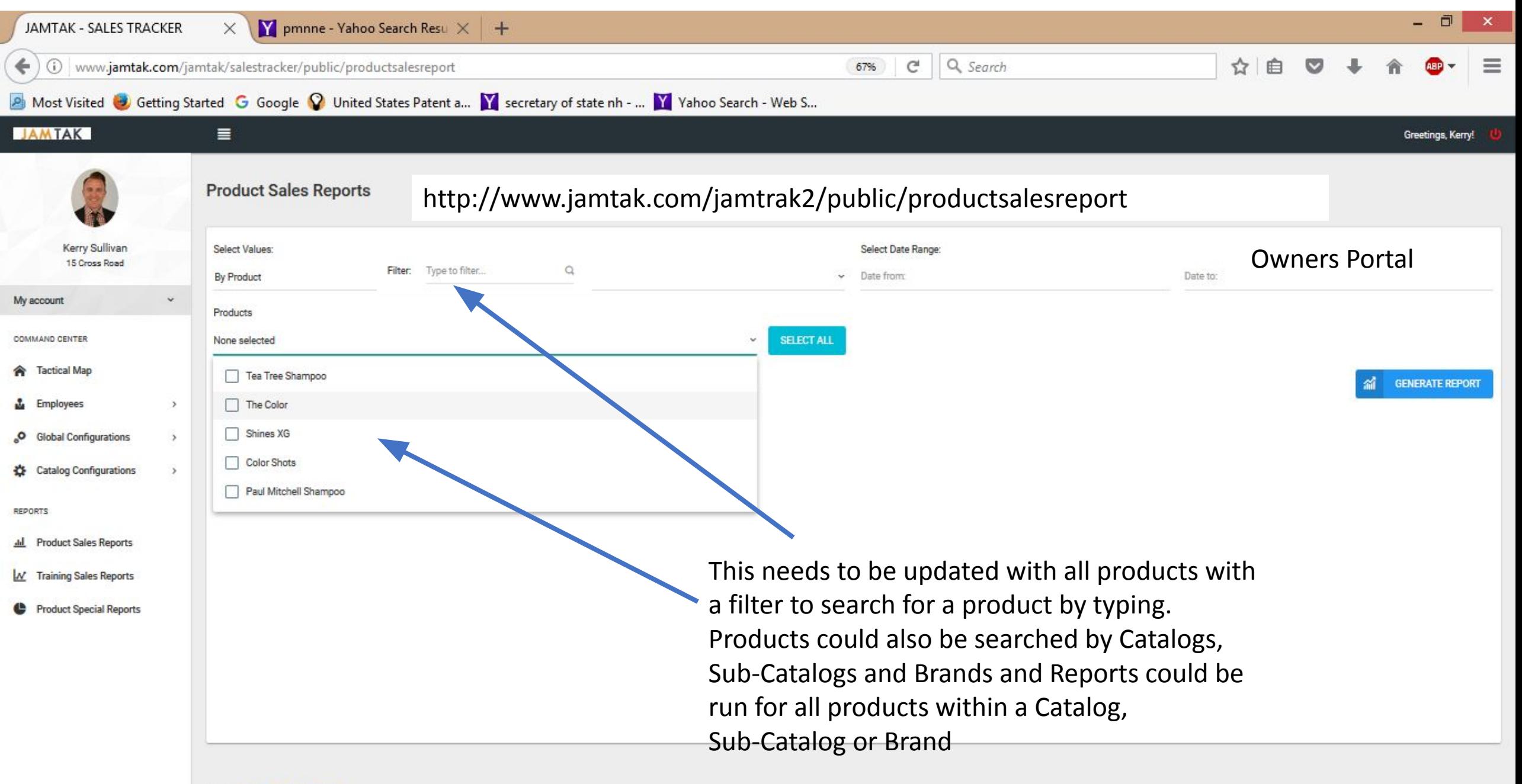

@ 2016. JAM TAK Sales Tracker

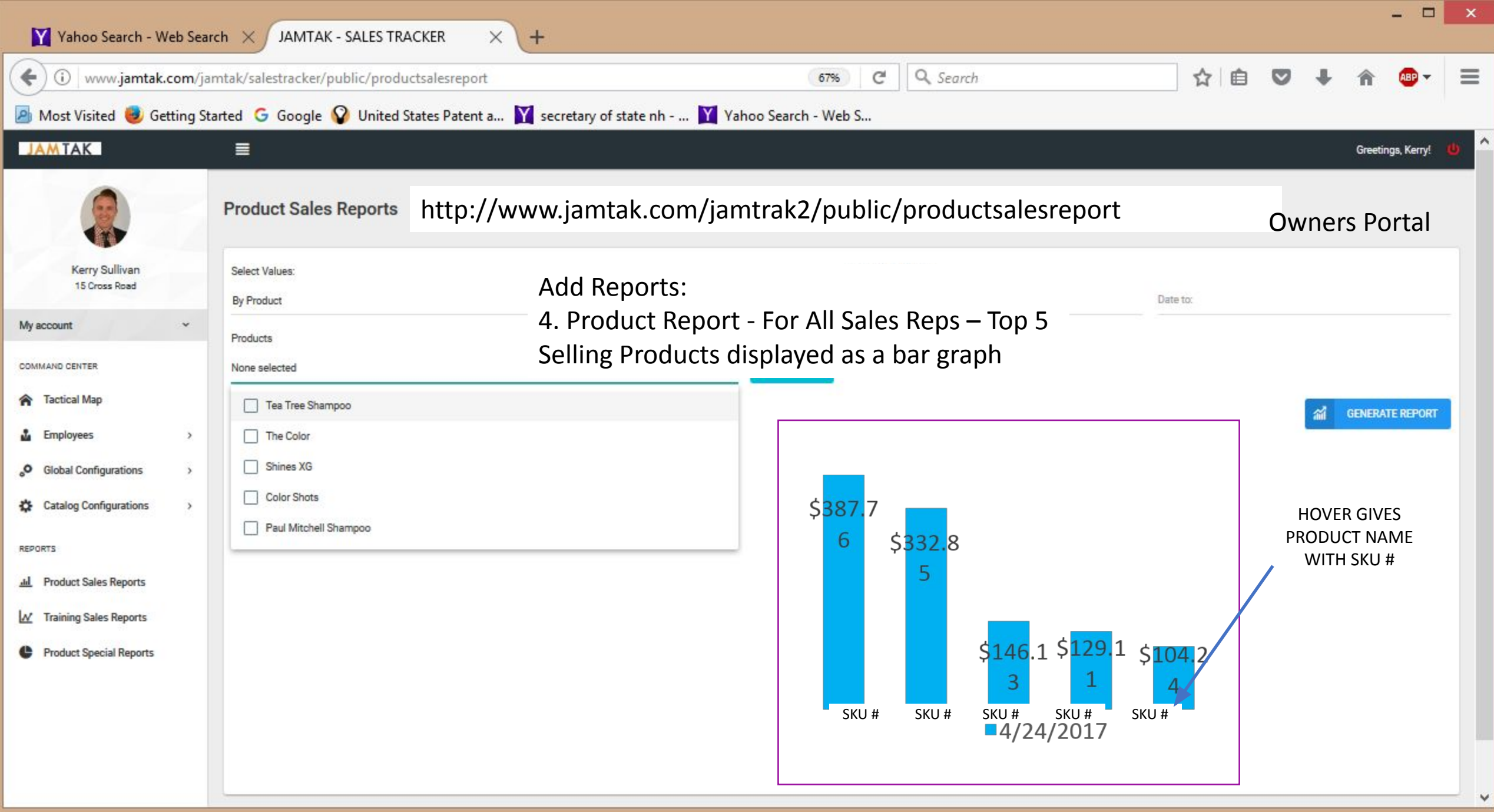

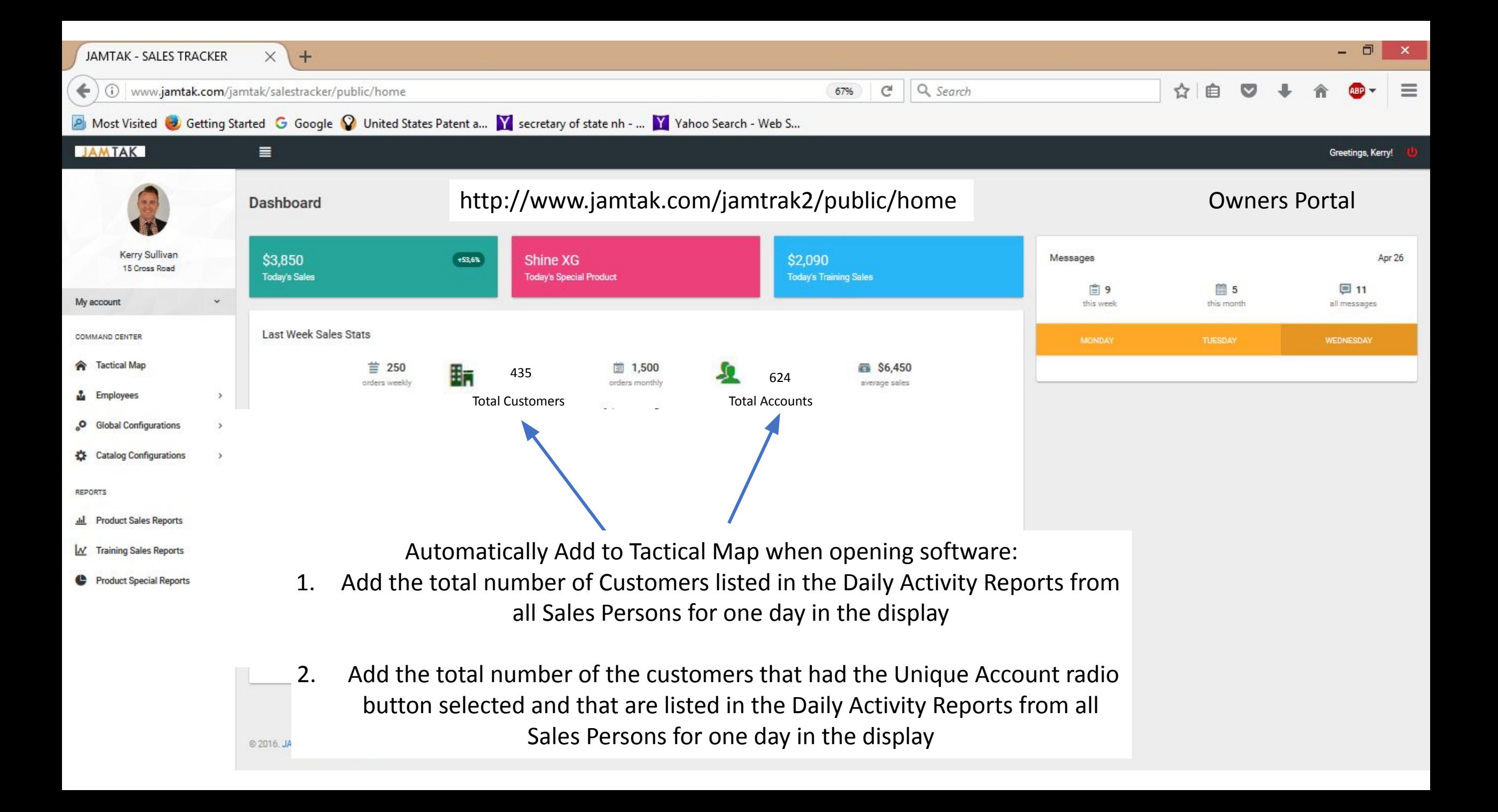

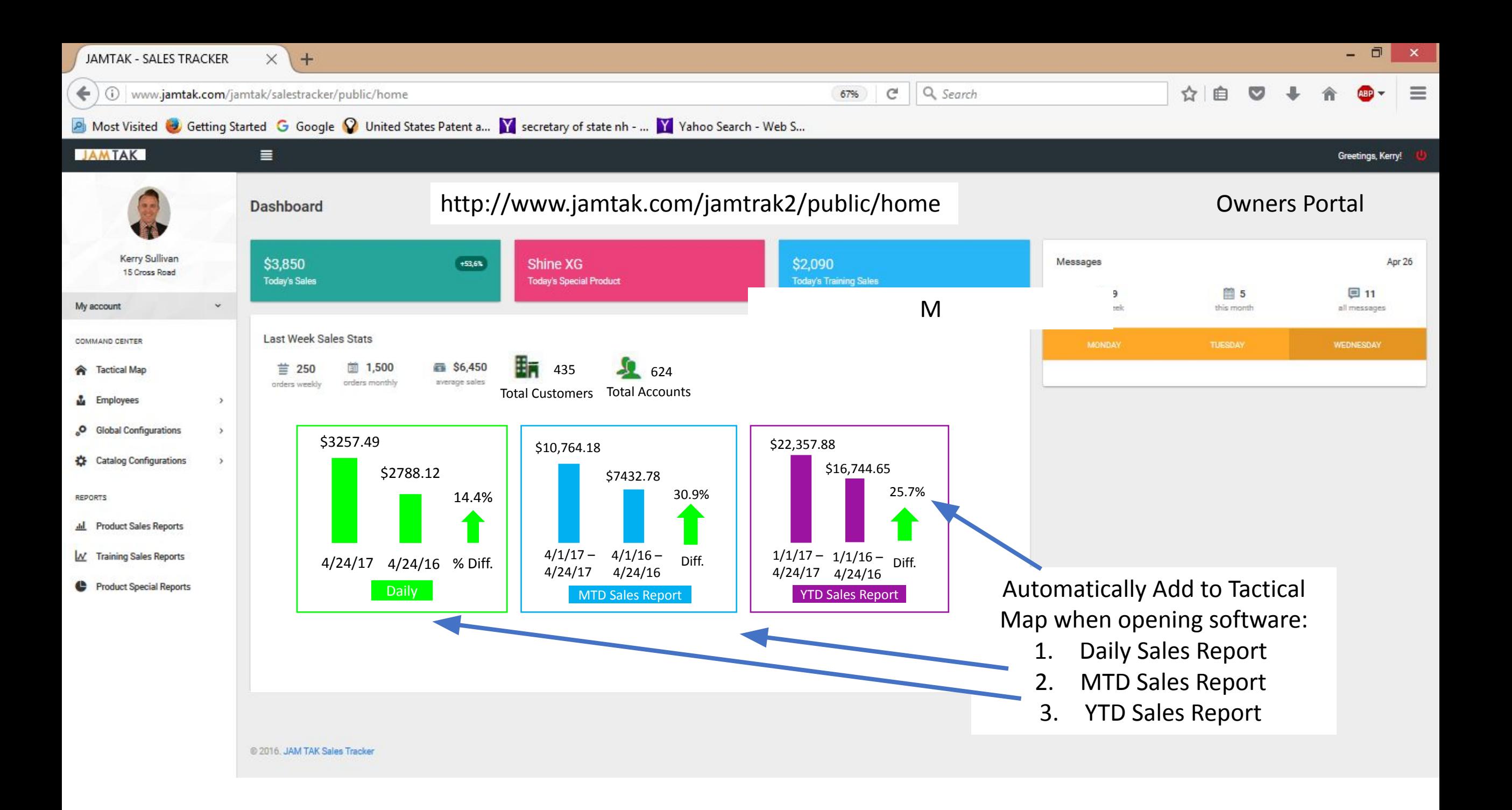

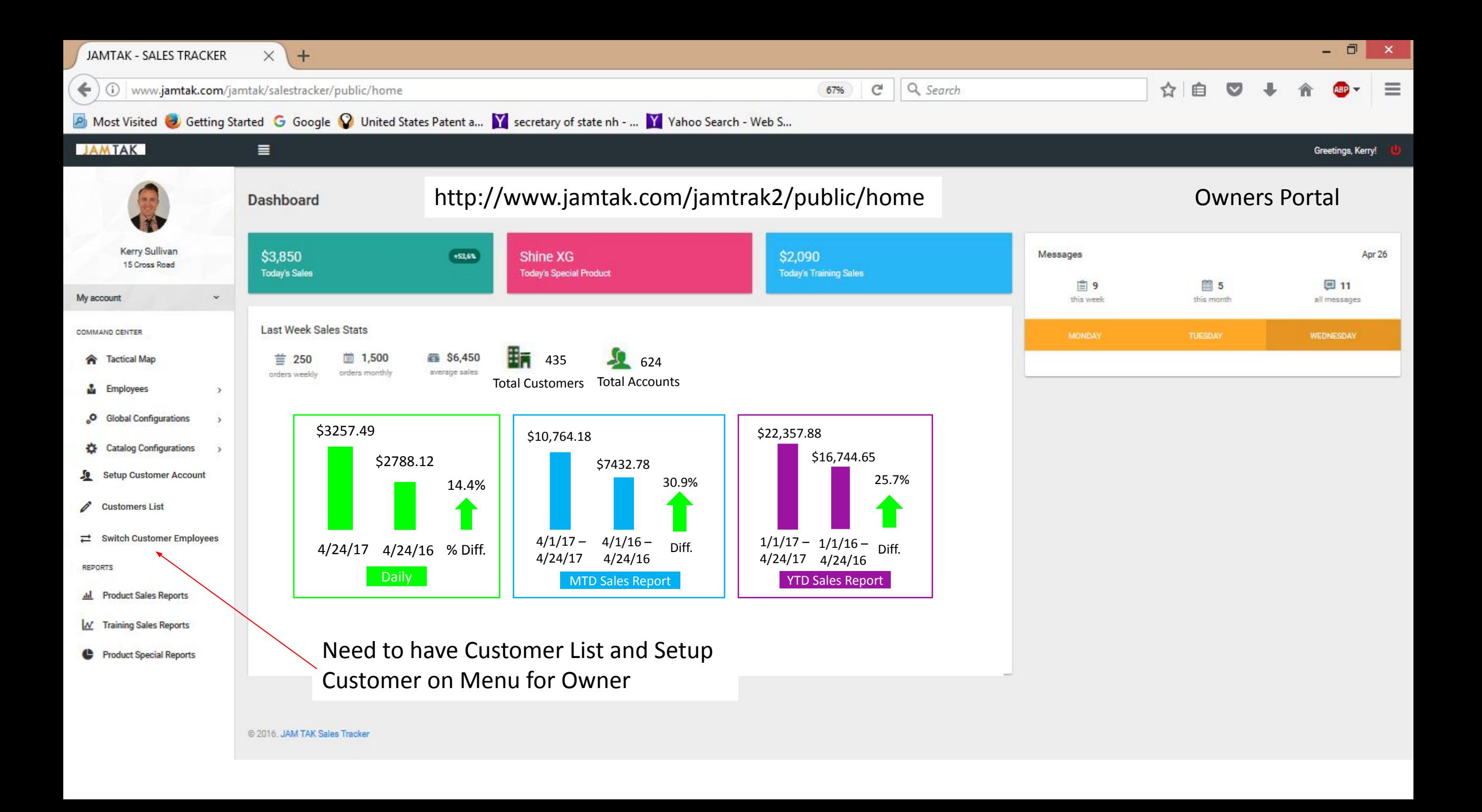

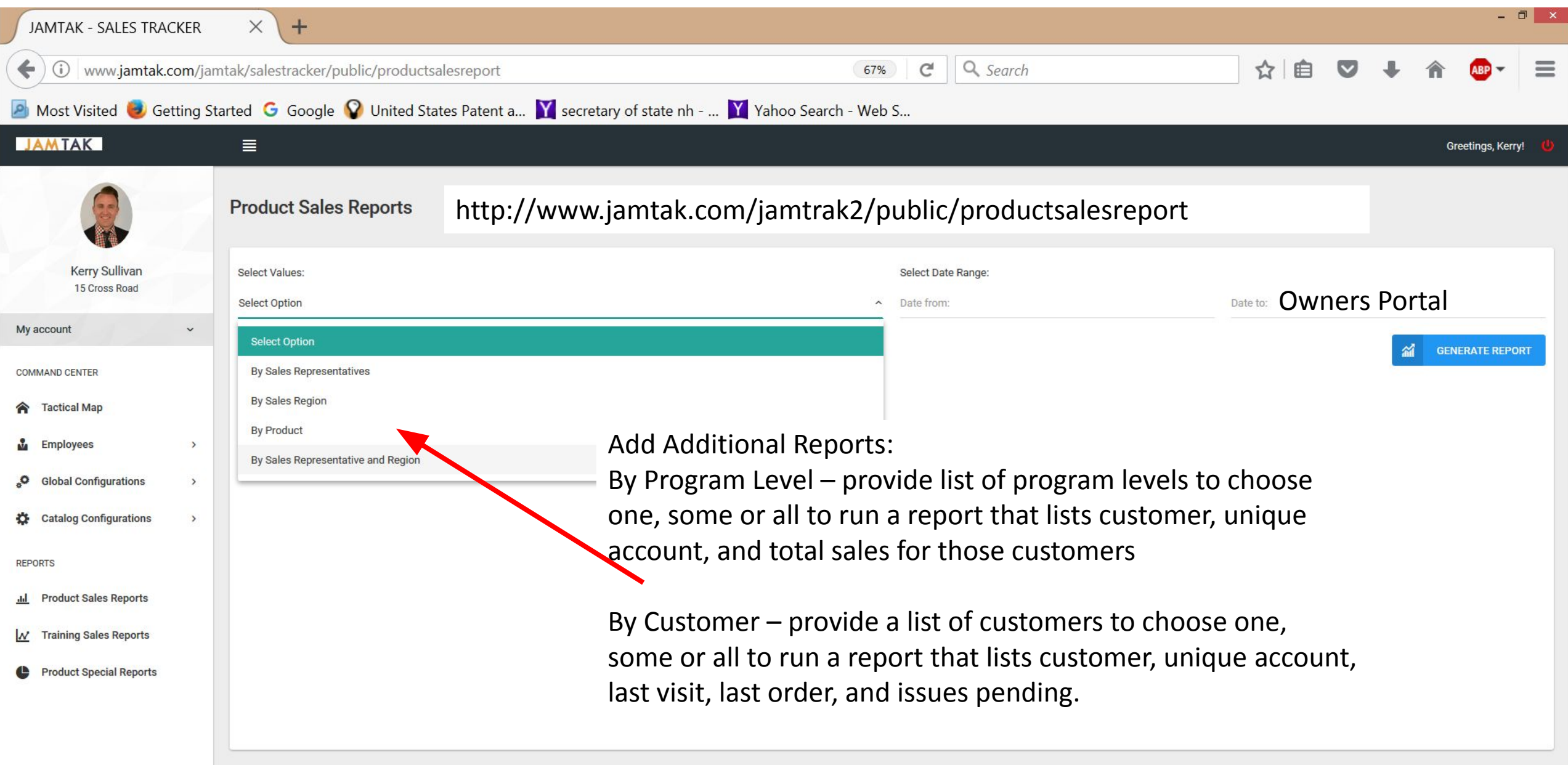

@ 2016. JAM TAK Sales Tracker

 ${\sf www.jamtak.com/jamtak/salestracker/public/productsalesreport\#}$ 

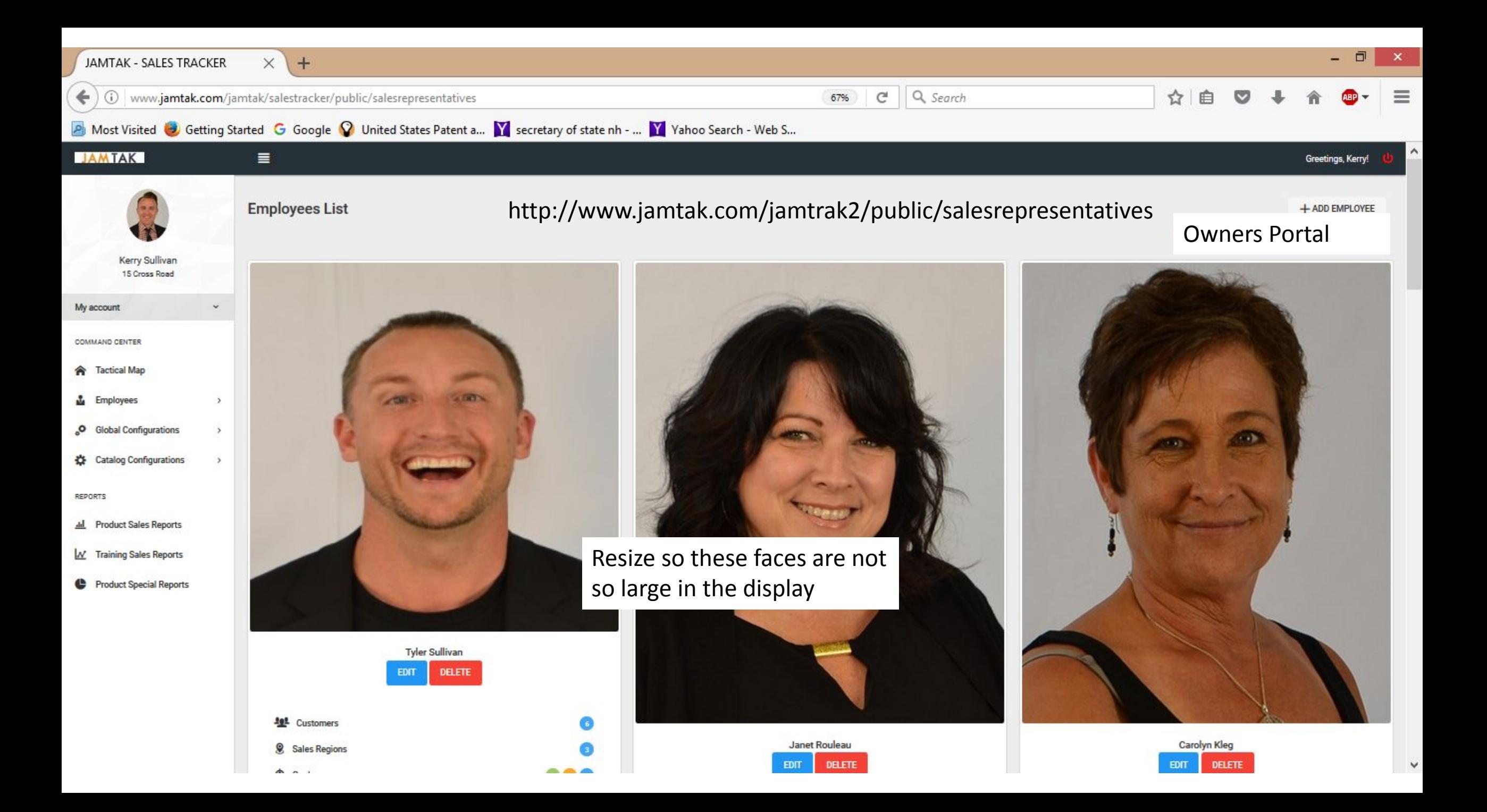

http://www.jamtak.com/jamtrak2/public/salesrepresentatives 10 www.jamtak.com/jamtak/salestracker/public/sale  $\leftarrow$   $\rightarrow$  $\mathcal{C}$ 

Owners Portal

These numbers don't update when a goal is checked off by the Sales Person. The number should be zero until a goal is checked off by the Sales Person. Once a new goal is assigned by the Owner or Manager the number goes back to zero.

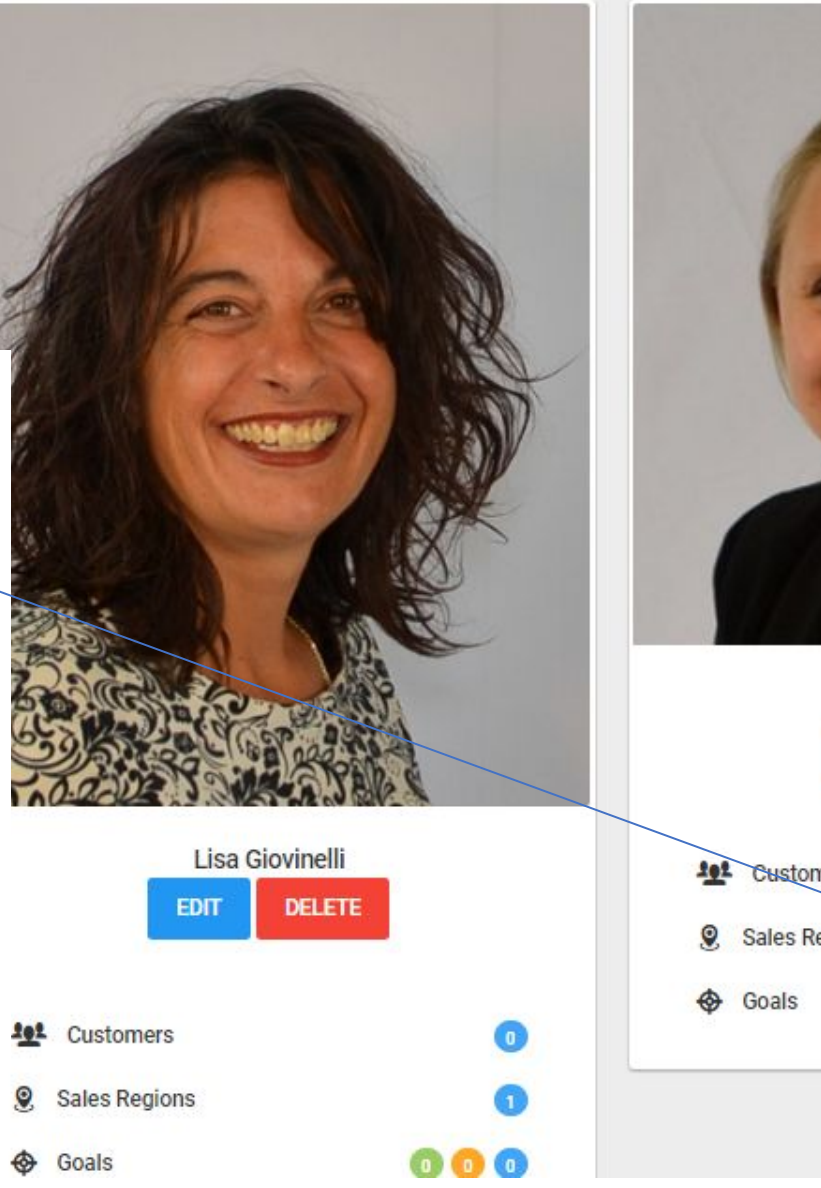

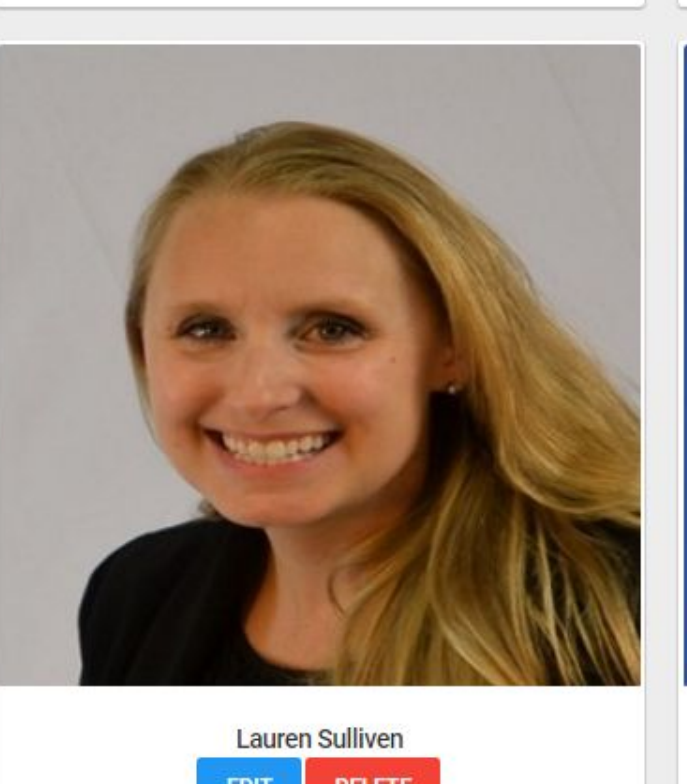

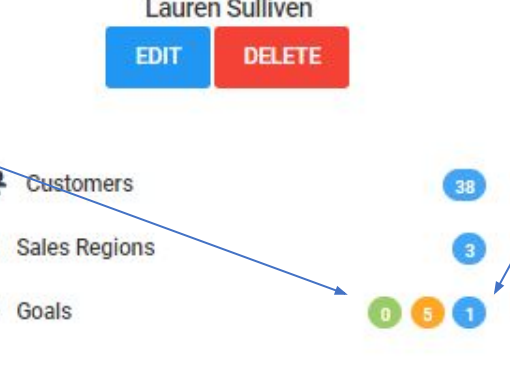

The color code of the goals here does not match the goal colors in the My Account Profile in the Sales Person Portal In Sales Person Portal **SOCI** NETWO Bi-Monthly is Blue Monthly is Green and Quarterly is orange

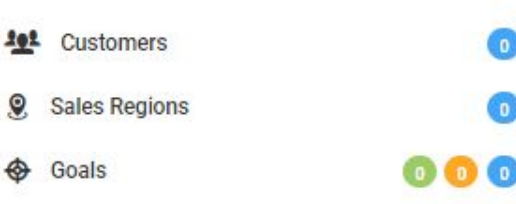

只☆

D JAMTAK - SALES TRACKE

 $\leftarrow$   $\rightarrow$ 

# C O www.jamtak.com/jamtak/salestracker/public/sale http://www.jamtak.com/jamtrak2/public/salesrepresentatives

 $\begin{pmatrix} 0 \\ 0 \end{pmatrix}$   $\begin{pmatrix} 0 \\ 0 \end{pmatrix}$ 

Claire 同  $\boldsymbol{\mathsf{x}}$ 

Q☆

 $\ddot{\cdot}$ 

## Owners Portal

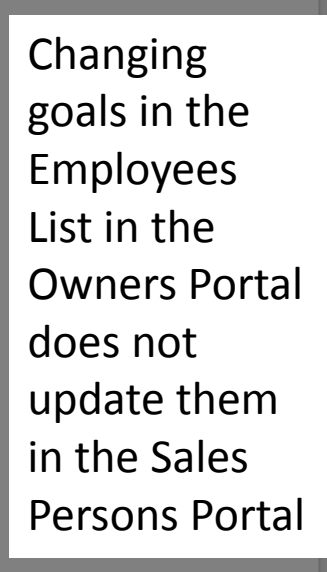

**Soals** 

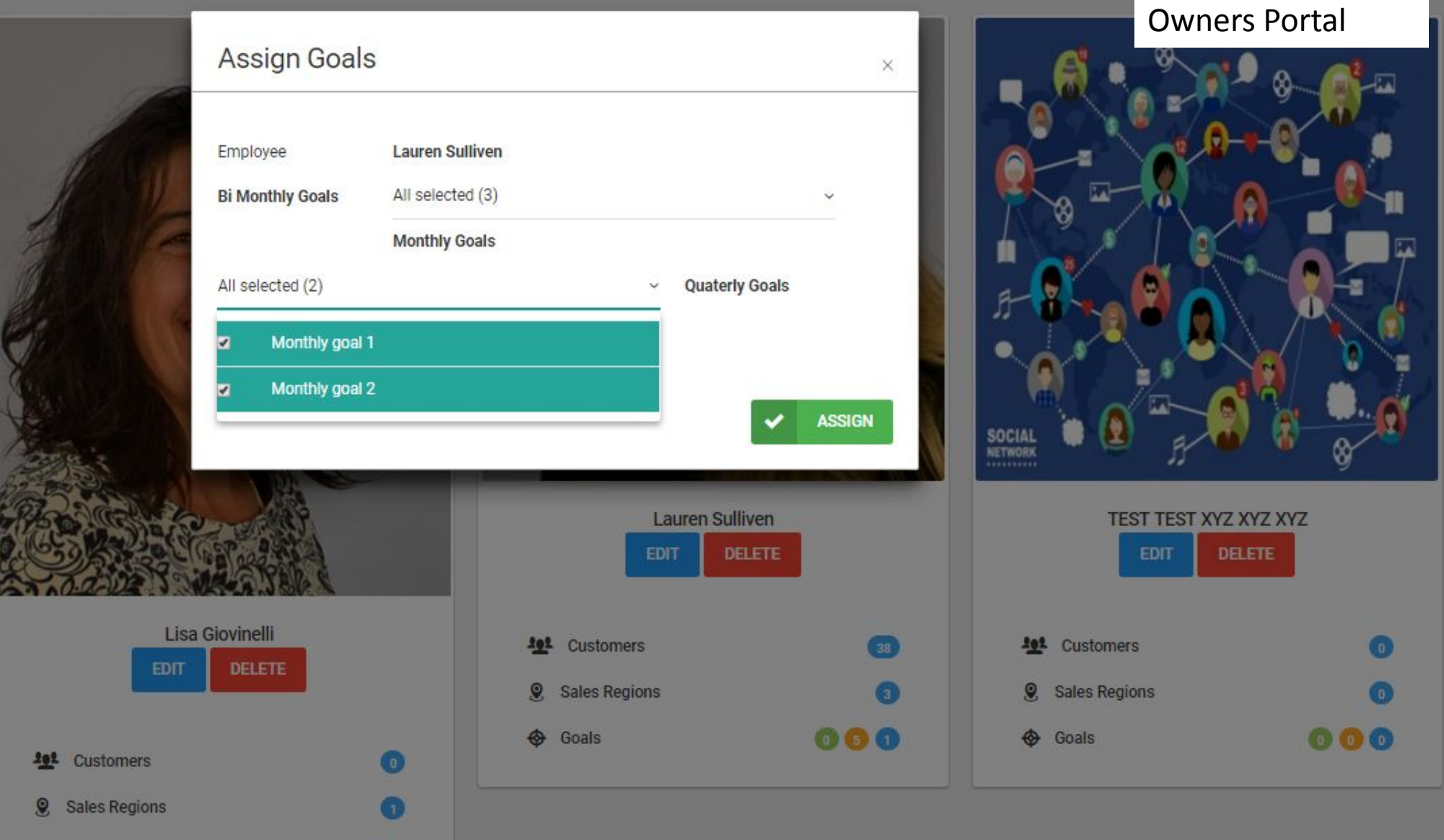

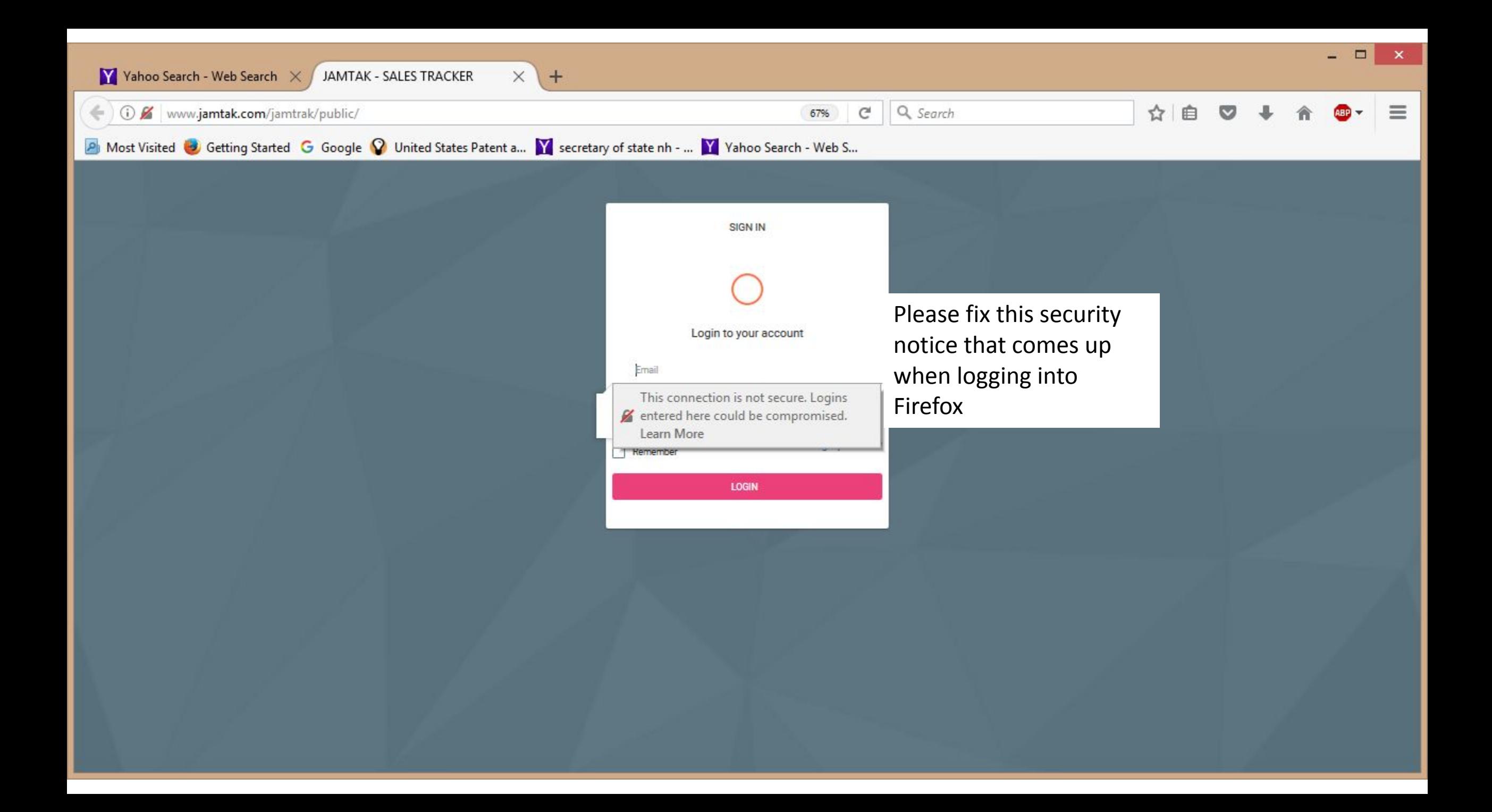

#### 只☆  $\Box$

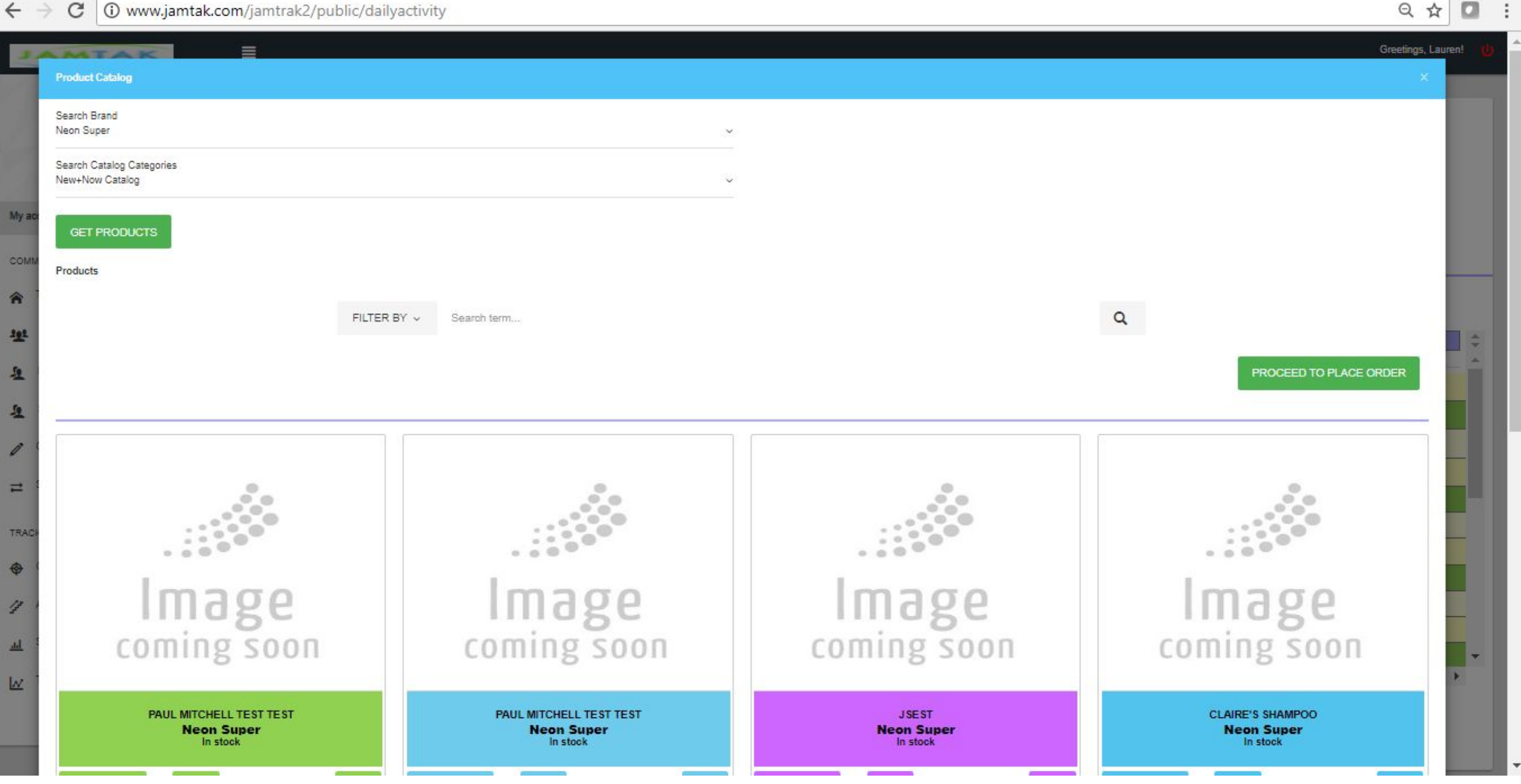

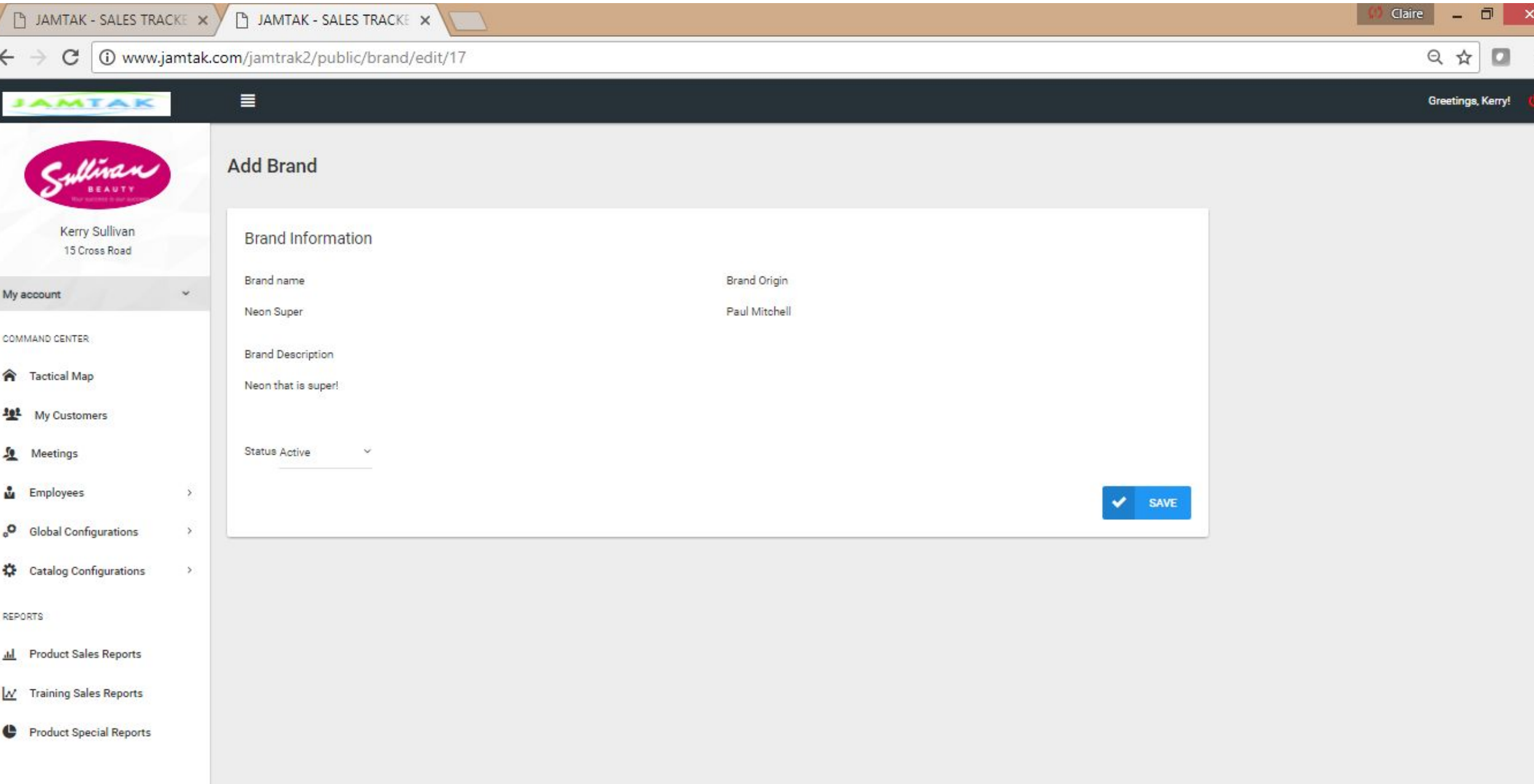

8 2016. JAM TAK Sales Tracker

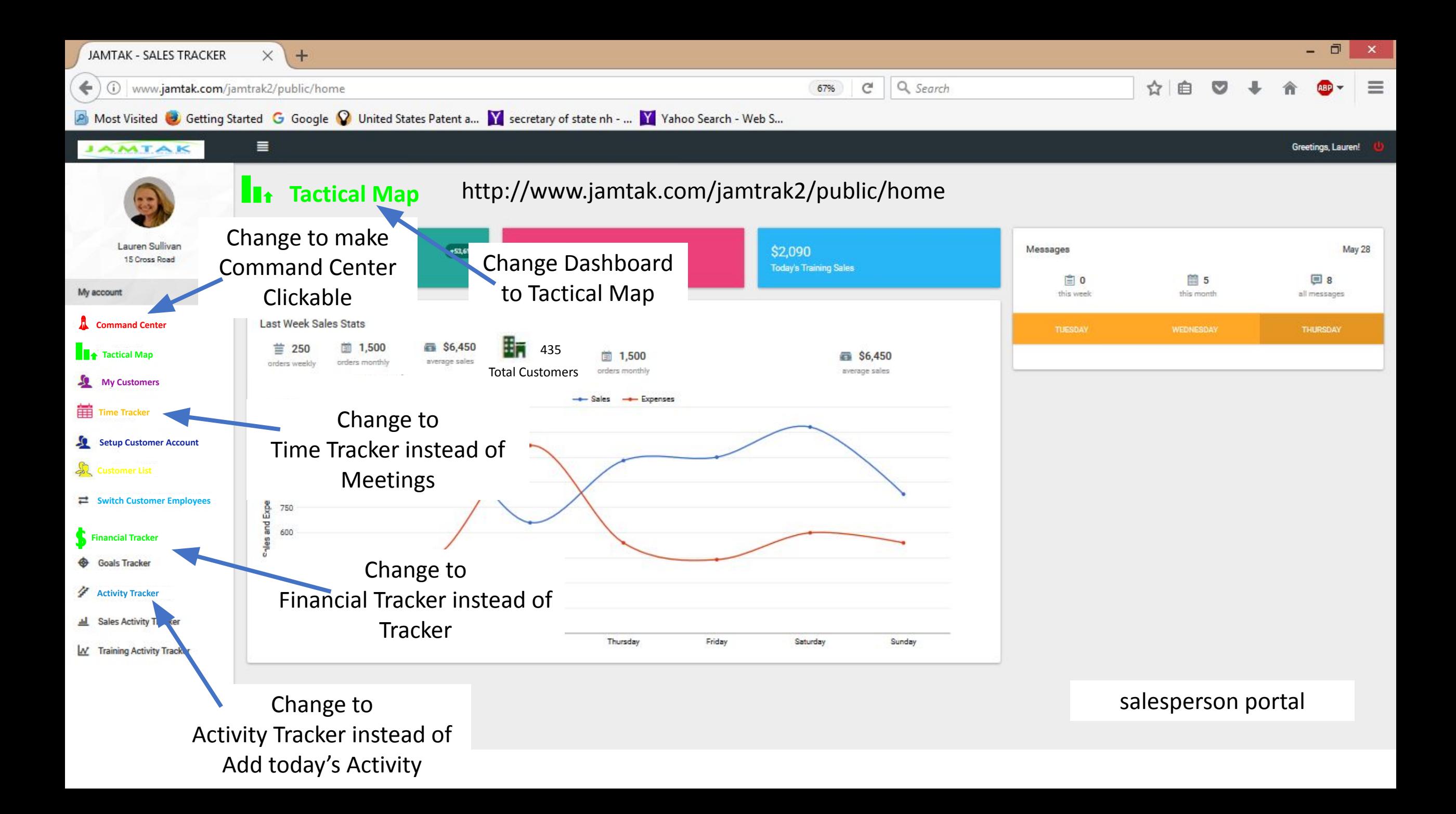

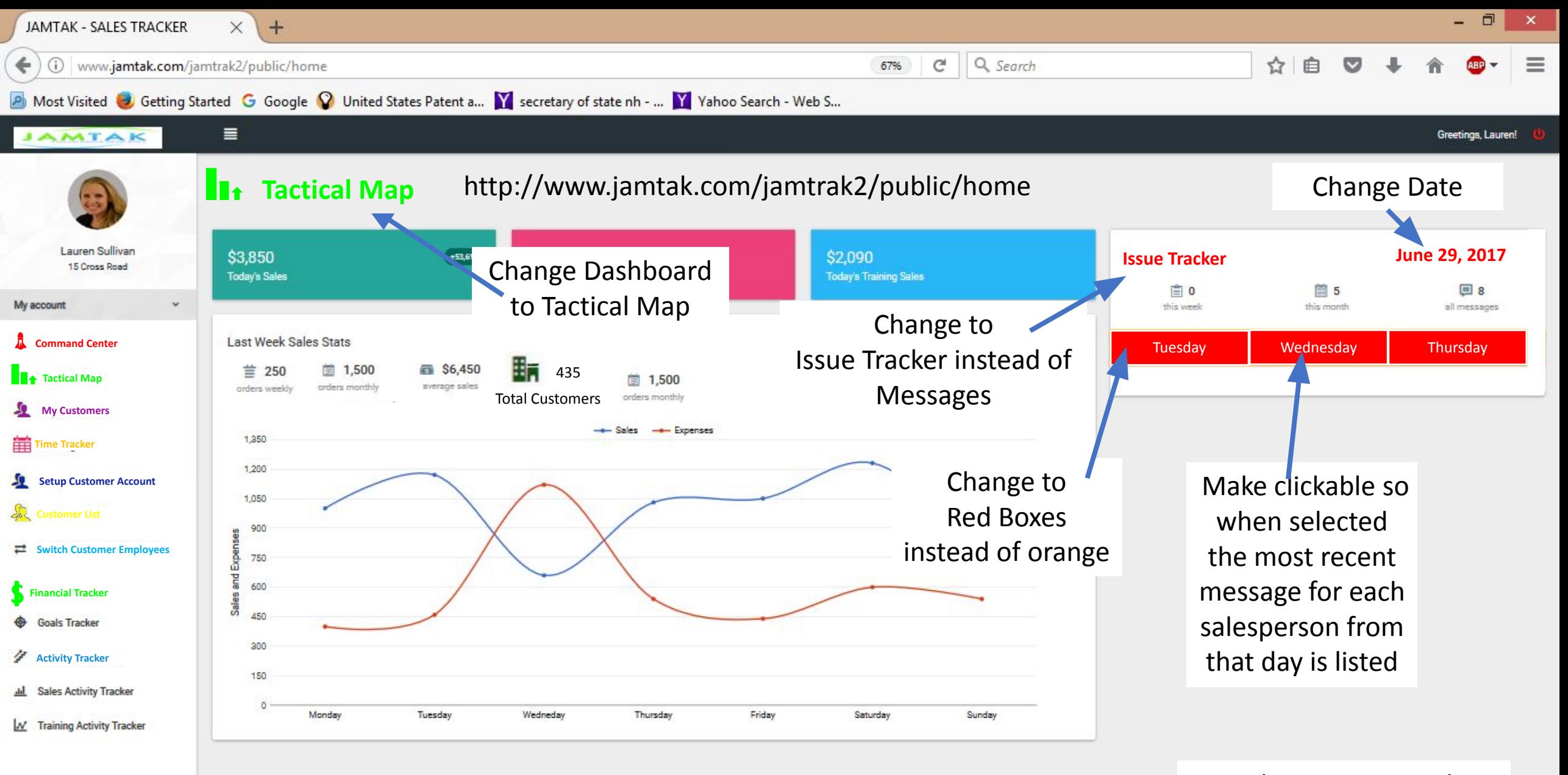

@ 2016. JAM TAK Sales Tracker

salesperson portal

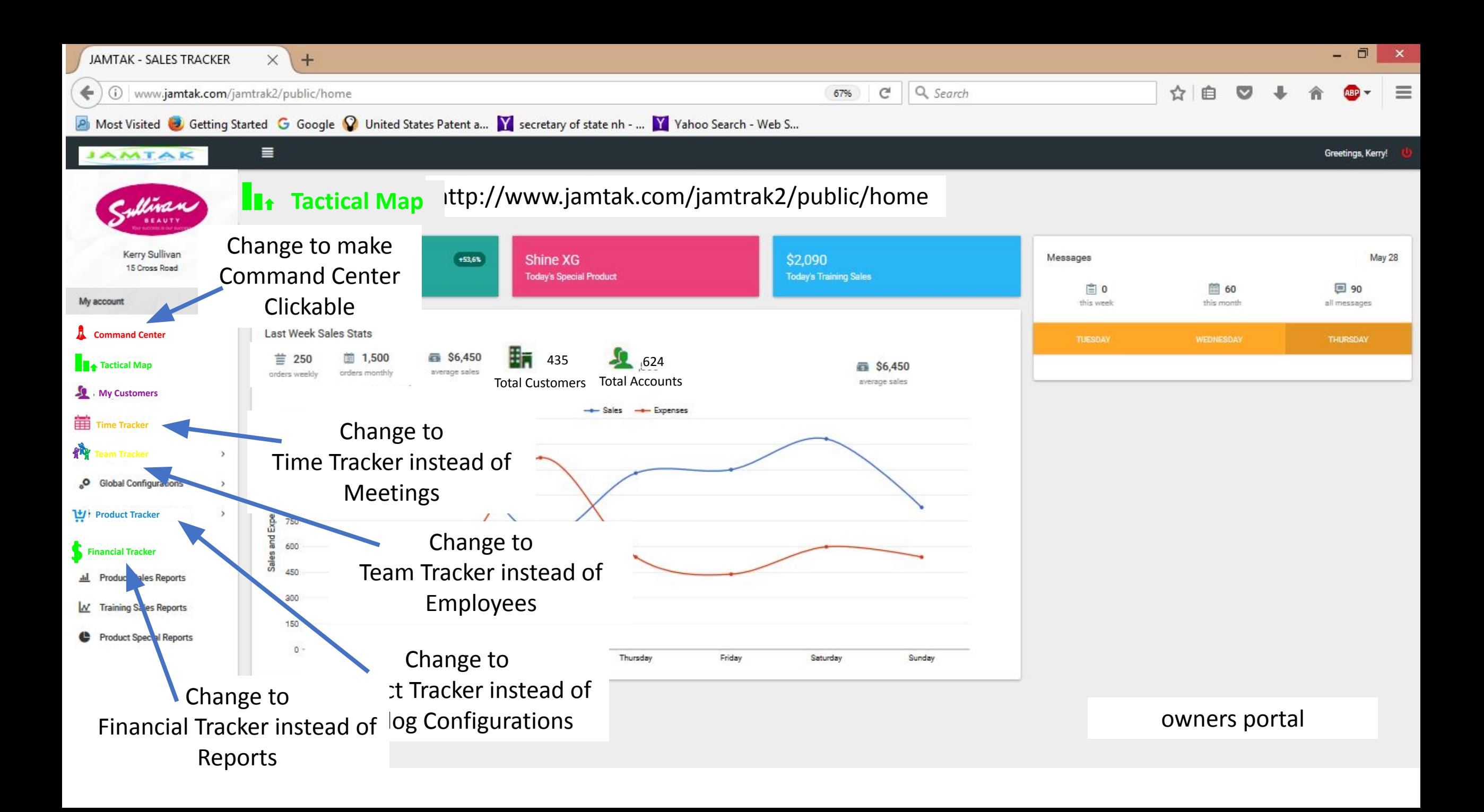

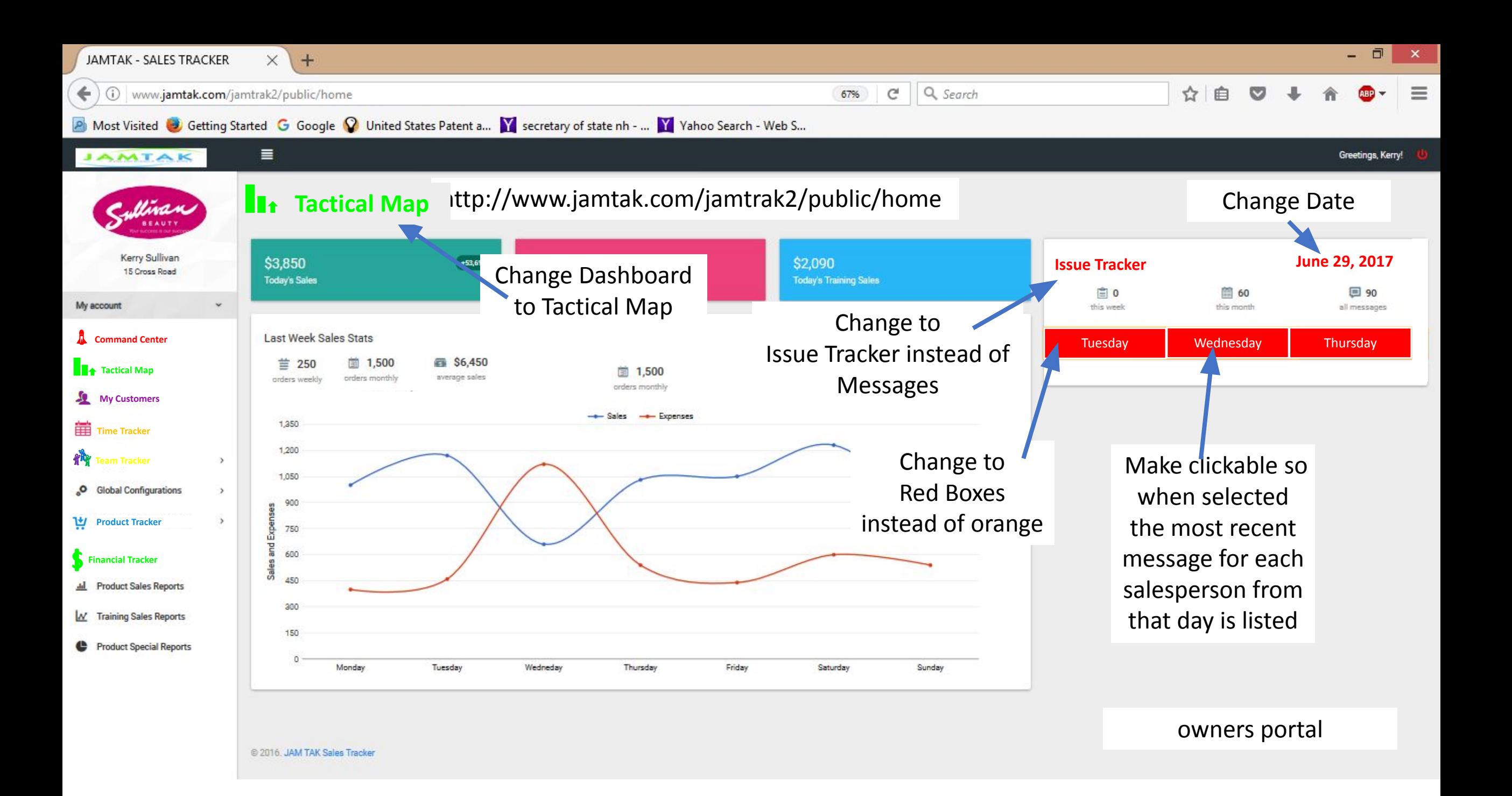

**FOR OWNERS LOGIN ONLY:**

**PASSWORDS** - build a password rating system to show a strong password and do not let them create a profile until they get the status of a strong password. Use the site as an example: **http://passwordsgenerator.net/**

After this we can allow an owner to choose one option: 1. Receive 6 digit code to cell phone to confirm and login OR

2. Verify the following:

### **IMAGE VERIFICATION – CLICK ON THE PRESELECTED IMAGE FROM THE LIST OF IMAGES PROVIDED**

Force each new user to choose two images upon signing up. After the user sets up his password, he gets an email verification to verify the user's email account. Once the user verifies the email, force the user to choose two images and three security questions. Save these settings for each user.

**EACH NEW LOGIN:** All existing users will login using their emails and passwords. Each time an existing user logins to the system please follow these three steps:

a. force the user to verify the password and take the user to the image verification screen

b. after the user verifies just one of the two images selected upon first time account creation, take the user to the security question answer

c. show the user just one of the three security questions chosen at account creation. after the user answers the security question, let the user continue.

d. allow the user to change email, password, image and security questions from the user's profile as often as the user likes.

f. each time the user changes the email address, user must verify it.

#### **MASTER PORTAL:**

#### **Sales Tracker - Set up a new customer**

Enter customer's owner/admin email Enter how many total licenses  $-1$  through 1000 option Enter how many total HD space  $-50$  gb, 100 gb to 5 tb option Create and save new account – owner receives email with account activation and continues from thereon List of total sales tracker customers and their full profiles just like it is in the owner's portal Option to deactivate any account – owner receives email with account activation and continues from thereon This will archive the account Option to reactivate the account – owner receives email with account activation and continues from thereon